## 8. přednáška

## **MGCP a plány vytáčení**

1

## Obsah

### 1. Protokol MGCP 2. Příklady: Od SIP k MGCP 3. Plány vytáčení

# 1. Protokol MGCP

## Charakteristika protokolu MGCP

- Slouží pro vzdálené řízení a správu hlasových a datových komunikačních zařízení na okrajích paketových sítí IP as více službami. Je to protokol typu klient-server – bran. Vývojově navazuje na SGCP (Simple GCP).
- Stipulační protokol (koncové body a brány nemohou fungovat samostatně). Zahrnuje protokol SDP popisující typ inicializované relace.
- Brána MGCP provádí překlad médií mezi sítí JTS a VoIP pro externí volání.
- Výhody: centralizovaná správa a škálovatelné řešení.
- Všechny informace vytáčecího plánu jsou uloženy v samostatném úložišti agenta volání. Volání řídí agent volání řídící porty na bráně.
- Jde o protokol s přenosem dat v podobě prostého textu. Příkazy v této podobě jsou odesílány agentem volání prostřednictvím portu 2427 UDP. Odpovědi brány jsou posílány prostřednictvím portu 2727 UDP.
- Specifikace RFC 2705, aktualizace RFC 3660, poslední RFC 3661. Naplňuje instrukce dle RFC 2805 (API Media Gateway…).
- Použití Cisco: Díky MGCP aplikace UCM zná jednotlivé porty a řídí je.

4

## Prvky systému a konfigurační příkazy

- CA (Call Agent) též zvaný jako řadič mediálních bran (Media Gateway Control) – zajišťuje zpracování signalizace a hovorů. Může jím být server od nějakého dodavatele.
- brána: může jí být směrovač Cisco, přístupový server, kabelový modem.

Co musí definovat konfigurační příkazy:

- cestu mezi CA a branou
- typ brány
- typ volání, jež brána zpracovává

Protokol

UDP, ale když není odpovídající paketová síť k dispozici, vrací hovor do JTS, což se nazývá jako hairpinning (vlásenková metoda)

## Proč MGCP

- Alternativní vytáčecí tón pro prostředí VoIP
	- deregulace: CLEC (Competitive Local-Exchange Carrier) obchází poplatky ILEC (Incumbent Local-Exchange Carrier)
	- zpřístupňuje funkce CLASS (Custom Local Area Subscriber Services) jednodušším branám
- Nemusí se konfigurovat statické dial-peery, protože CA zajišťují obdobné funkce
- Migrační cesty (snadný přechod dřívějších verzí protokolu na MGCP)
- Centralizované číslování (např. CME) Jednodušší správa a řešení potíží s telefonní sítí
- Centralizovaná konfigurace brány Jsou spravovány na jedné konfigurační stránce
- 6 Podpora doplňkových služeb QSIG, což umožňuje propojení prostředí IP telefonie s tradičními PBX.

## K čemu slouží

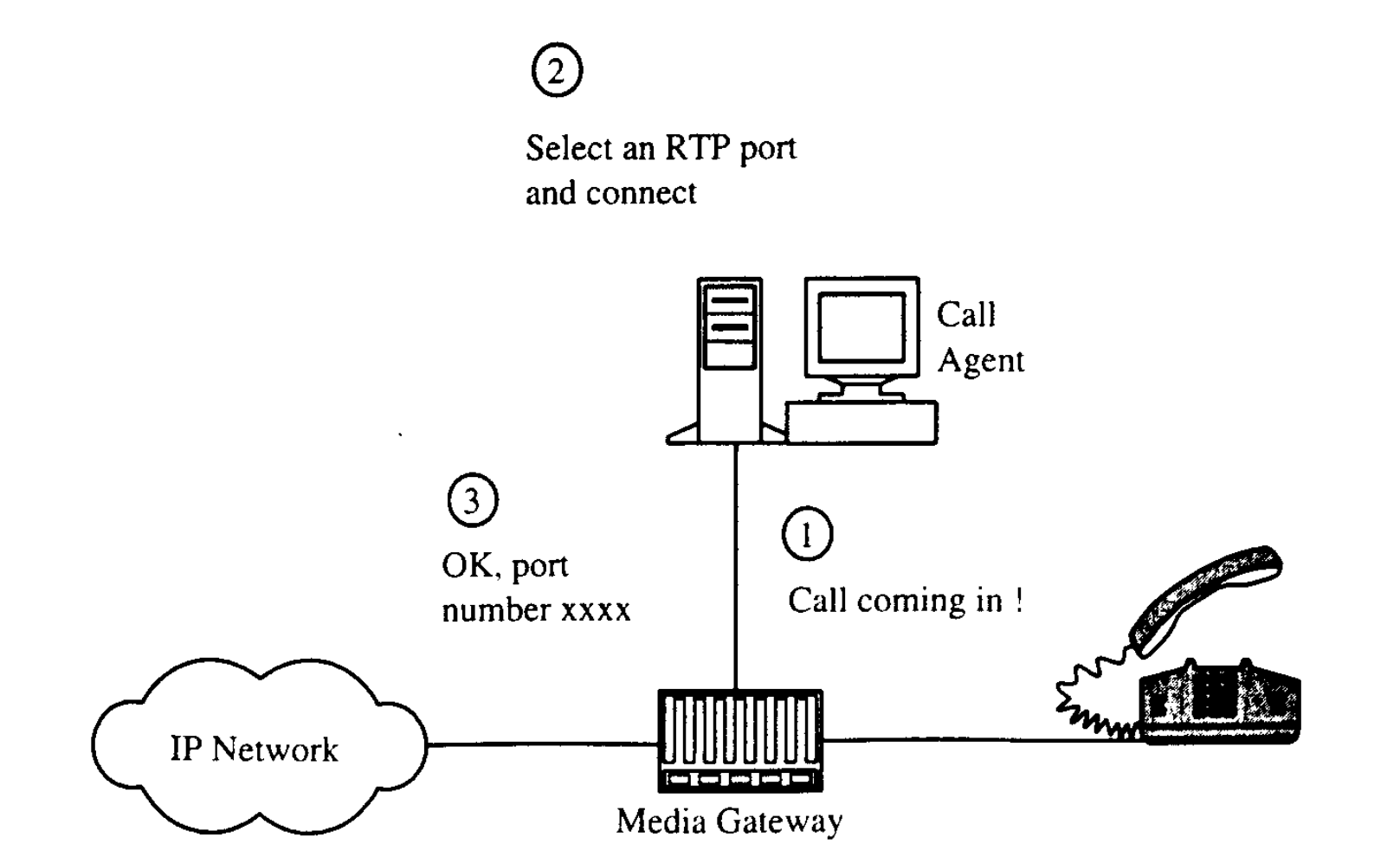

## Architektura MGCP

- Koncové body (EP) body propojení paketové sítě a JTS
- Brány překlad zvuku brány cestou MGCP hlásí události (zvednuté sluchátko, vytáčené číslice…)
- CA řídí provoz brány a přiřazených EP. Po bráně požaduje, aby sledovala a hlásila události

Agenti oznamují bráně

- jaké události se mají hlásit CA
- jak se mají EP spojovat
- jaké signály mají být implementovány na EP

CA vedou adresář EP a vztahy, které má každý EP k systému číslování

MGCP rovněž umožňuje CA auditovat aktuální stav EP na bráně

## Komponenty MGCP

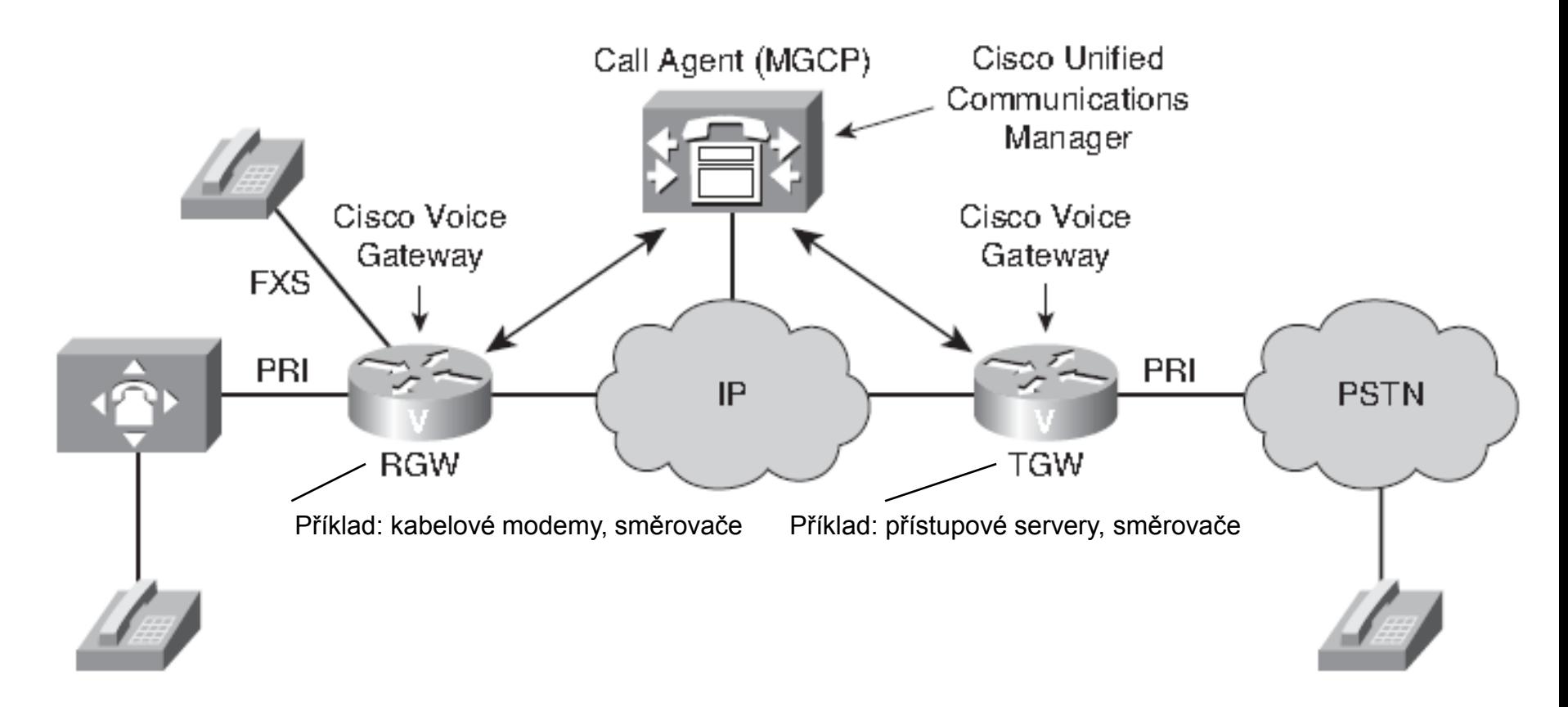

9 Spojení může být jednobodové či mnohobodové přenos pře RTP, UDP nebo AAL2, nebo TDM, MGCP seskupuje události a signály do balíčku

## Základní principy MGCP

- a) **volání a spojení**  jejich ustanovení a spojení dvou i více EP
- b) **řídící příkazy**  CA předává příkazy bráně
- c) **typy balíčků**  umožňují bráně stanovit cíl volání

## a) Volání a spojení MGCP

Všechna spojení přiřazená stejnému hovoru budou mít jeden identifikátor volání a jeden mediální proud.

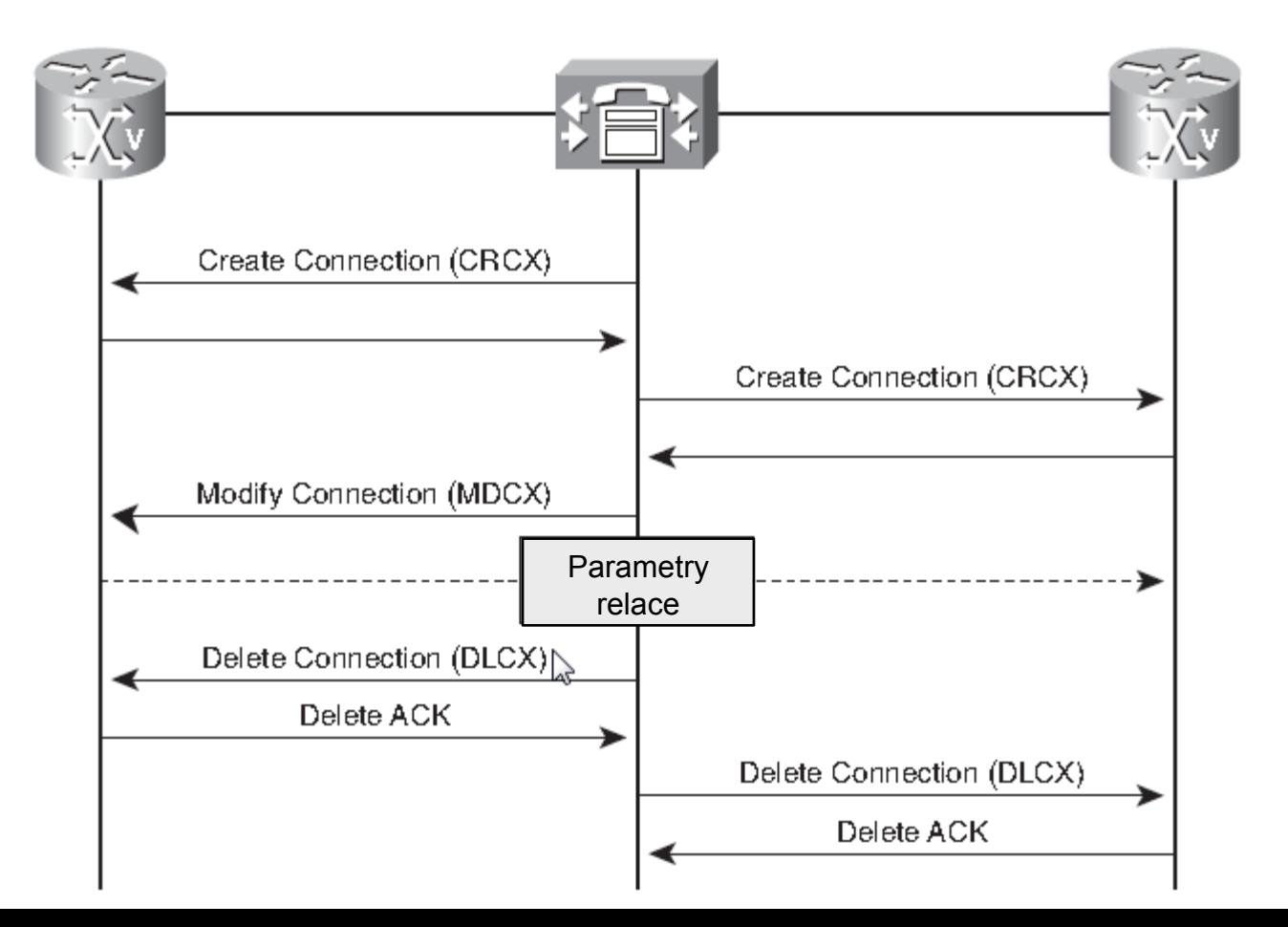

## b) Řídící příkazy MGCP (příkazová slovesa)

CA se ptá na stav bran médií

AuditEndpoint (AUEP) - CA se ptá na stav koncového bodu AuditConnection (AUCX) – CA se ptá na stav spojení

Správa spojení RTP na bráně médií

CreateConnection (CRCX) – CA chce po bráně, aby vytvořila spojení s EP DeleteConnection (DLCX) – CA nebo brána žádá o odstranění nějakého spojení (chybí prostředky k zachování hovoru) ModifyConnection (MDCX) – CA žádá bránu, aby aktualizovala parametry nějakého spojení

- Požadování upozornění na události na bráně médií a k požadování toho, aby brána médií aplikovala signály NotificationRequest (RQNT)
- Brána médií indikuje CA, že zjistila takovou událost, na kterou chtěl být CA podle dřívějších instrukcí upozorněn (slovesem RQNT) Notify (NTFY)
- Brána médií oznamuje CA, že je v procesu restartování RestartInProcess (RSIP)

## Mapování parametrů do příkazů

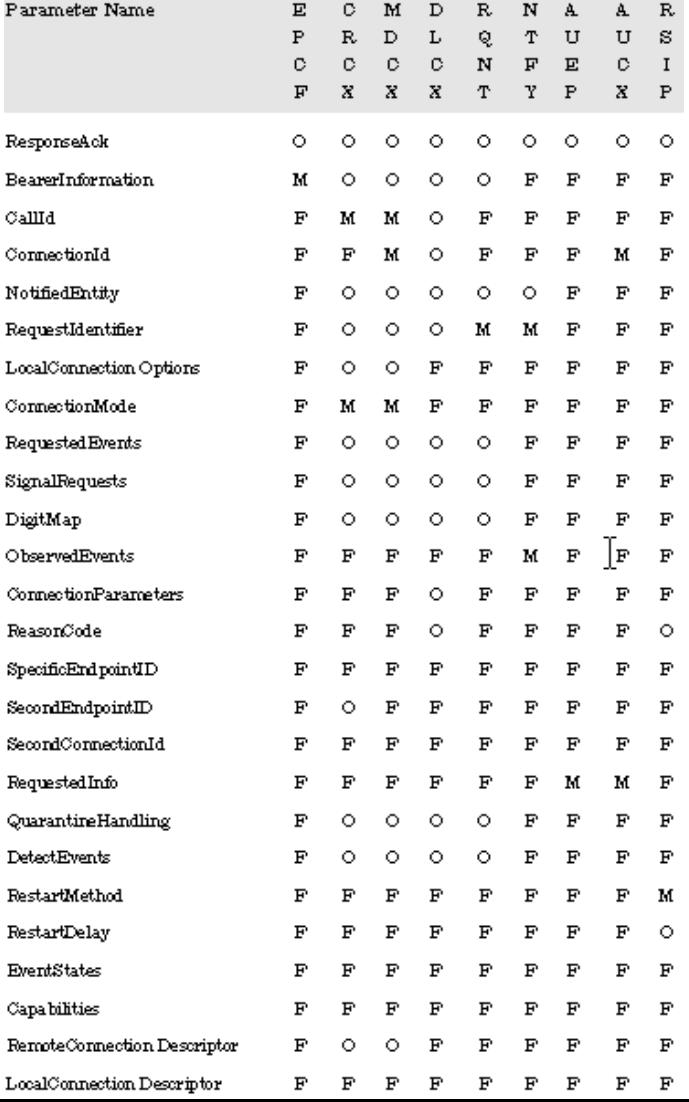

## Mapování parametrů do odpovědí

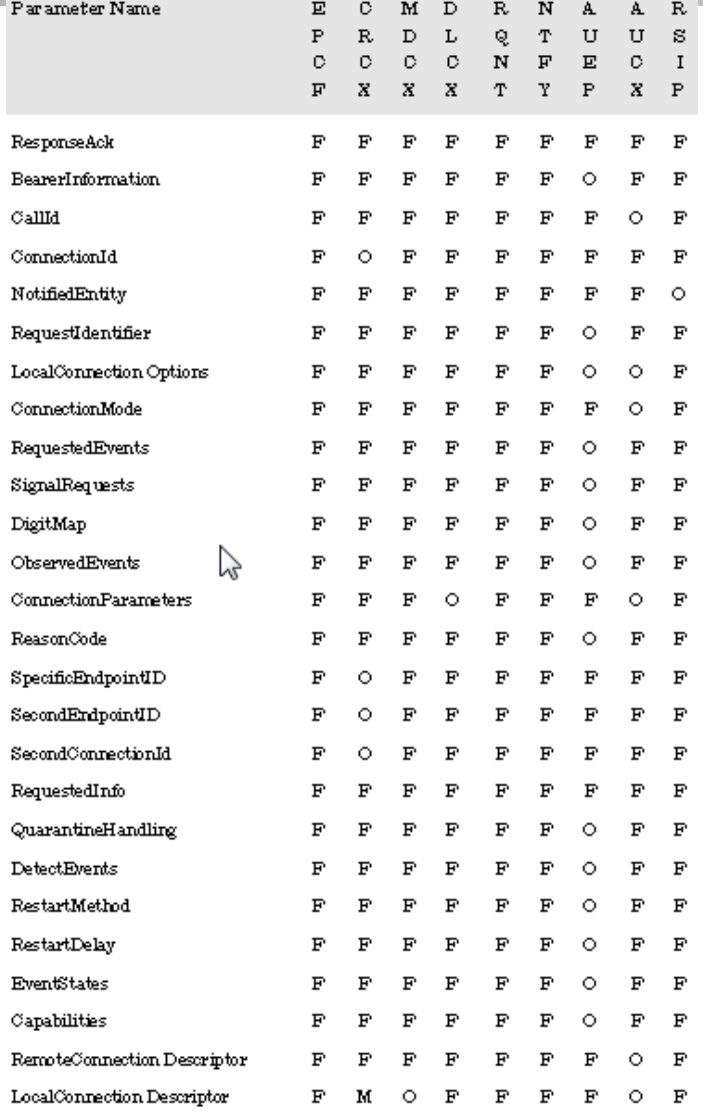

## Ukázka API – syntax příkazu

**RQNT** TransactionId EndpointId MGCP 1.0 [NotifiedEntity] Adresa CA, kterému je třena z brány příkaz poslat [RequestedEvents] RequestIdentifier [DigitMap] Pro bránu: jaké posloupnosti číslic mohou přijít [SignalRequests] Požadované signály (např. zvonění) [QuarantineHandling] Co má EP udělat s událostí – zpracovat či ignorovat [DetectEvents] Které události má EP detekovat (zvednutí, položení sluchátka, flash, DTMF)[encapsulated EndpointConfiguration] Např. detekce zvednutí telefonu

## c) Typy balíčků (seskupení událostí a signálů)

- Trunk: mgcp package-capability trunk-package
- **Example 2 Finds:** Linka: mgcp package-capability line-package
- DTMF: mgcp package-capability dtmf-package
- Obecné (generické) medium: mgcp package-capability gm-package
- RTP: mgcp package-capability rtp-package
- Oznamovací server: mgcp package-capability as-package
- Skript: mgcp package-capability script-package

MGCP balíčky podporuje prostřednictvím ukázkových příkazů Standardně bývají podporovány balíčky trunkový a linkový

## Tok volání MGCP

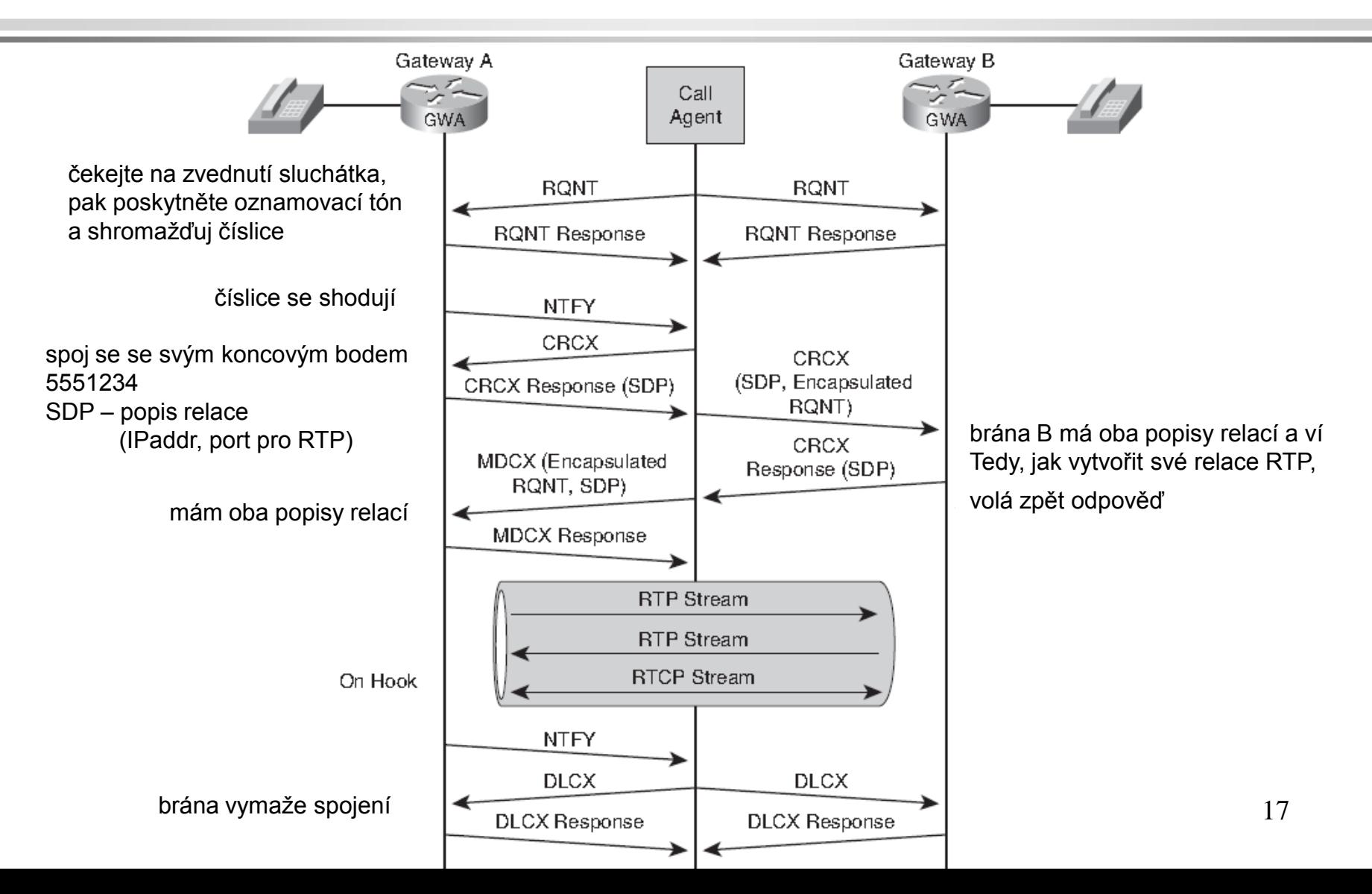

## Topologie rezidenční brány

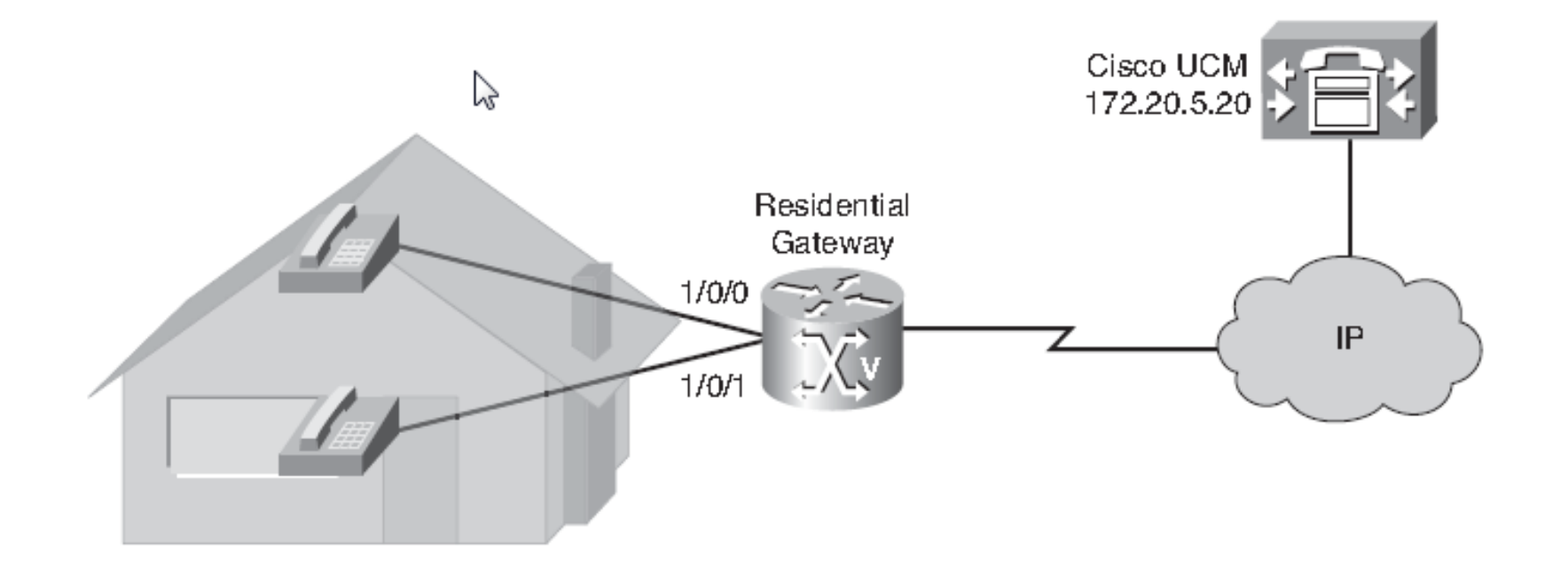

## Konfigurace rezidenční brány (v režimu dial peeru)

Router(config)#**ccm-manager mgcp** Router(config)#**mgcp ! Inicializace aplikace MGCP** Router(config-mgcp)#**mgcp call-agent 172.20.5.20 service-type mgcp ! Je nutný alespoň jeden příkaz call-agent ! Volání může být identifikováno IP adresou (zde) či názvem hostitele** Router(config)#**dial-peer voice 1 pots** Router(config-dialpeer)#**application mgcpapp** Router(config-dialpeer)#**port 1/0/0** Router(config)#**dial-peer voice 2 pots** Router(config-dialpeer)#**application mgcpapp** Router(config-dialpeer)#**port 1/0/1 ! K aplikaci se váže dial peer** Router(config-dialpeer)#**exit** Router(config)#**mgcp package-capability dtmf-package** Router(config)# **mgcp package-capability gm-package** Router(config)# **mgcp package-capability line-package** Router(config)# **mgcp package-capability rtp-package** Router(config)# **mgcp default-package line-package ! Zadání pěti podporovaných balíčků událostí podporovaných na rezidenční straně**

## Topologie trunkové brány

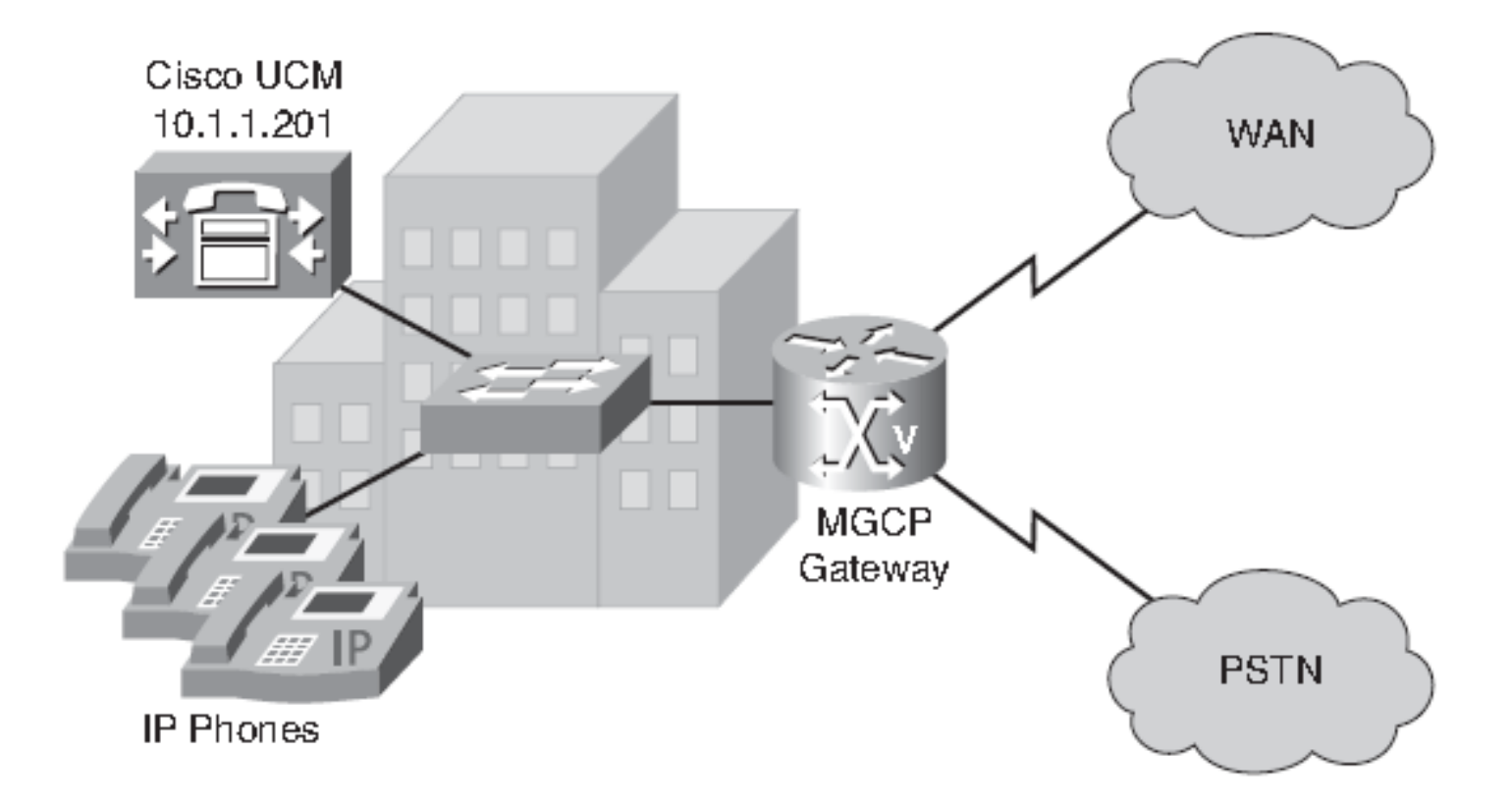

## Konfigurace trunkové brány (pod rozhraním řadiče)

Router(config)#**ccm-manager mgcp** Router(config)#**mgcp 4000** Router(config)#**mgcp call-agent 10.1.1.201 4000 ! Zadáná CA, IP adresy, portu** Router(config)#**controller t1 0/1/0 !Konfigurace řadiče trunku T1** Router(config-controller)#**framing esf ! Extended Super Frame** Router(config-controller)#**clock source internal** Router(config-controller)#**ds0-group 1 timeslots 1-24 type none service mgcp** Router(config)#**controller t1 0/1/1 !Konfigurace řadiče trunku T1** Router(config-controller)#**framing esf ! Extended Super Frame** Router(config-controller)#**clock source internal Router(config-controller)#ds0-group 1 timeslots 1-24 type none service mgcp**

#### Ověření stavu parametrů MGCP směrovače

#### router#show mgcp

MGCP Admin State ACTIVE, Oper State ACTIVE - Cause Code NONE MGCP call-agent: 10.1.1.101 4000 Initial protocol service is MGCP 0.1 IPadr a portMGCP validate call-agent source-ipaddr DISABLED MGCP validate domain name DISABLED MGCP block-newcalls DISABLED MGGP send SGGP RSIP: forced/restart/graceful/disconnected DISABLED ……………………………………………………………………………………. MGCP codec type g711ulaw, MGCP packetization period 20 MGCP JB threshold 1wm 30, MGCP JB threshold hwm 150 MGCP LAT threshold lwm 150, MGCP LAT threshold hwm 300 MGCP PL threshold lwm 1000, MGCP PL threshold hwm 10000 MGCP CL threshold 1wm 1000, MGCP CL threshold hwm 10000 MGCP playout mode is adaptive 60, 40, 200 in msec MGCP Fax Playout Buffer is 300 in msec MGCP media (RTP) dscp: ef, MGCP signaling dscp: af31 MGCP default package: trunk-package MGCP supported packages: gm-package dtmf-package trunk-package line-package branou hs-package atm-package ms-package dt-package mo-package podporované res-package mt-package fxr-package md-package balíčky MGCP Digit Map matching order: shortest match 22 SGCP Digit Map matching order: always left-to-right MGCP VoAAL2 ignore-loo-codec DISABLED

#### Zjištění, které nakonfigurované CCM jsou aktivní a které redundantní

router#**show ccm-manager MGCP Domain Name: cisco-voice-01 Priority Status Host ============================================================ Primary Registered 10.89.129.211 First Backup None Second Backup None Current active Call Manager: 10.89.129.211 Backhaul/Redundant link port: 2428 Failover Interval: 30 seconds Keepalive Interval: 15 seconds Last keepalive sent: 5w1d (elapsed time: 00:00:04) Last MGCP traffic time: 5w1d (elapsed time: 00:00:04) Last failover time: None Switchback mode: Graceful MGCP Fallback mode: Not Selected Last MGCP Fallback start time: 00:00:00 Last MGCP Fallback end time: 00:00:00** a také, zda je brána registrovaná u CCM

#### Výpis seznamu hlasových portů nakonfigurovaných pro MGCP

router#**show mgcp endpoint Interface T1 0/1/0 ENDPOINT-NAME V-PORT SIG-TYPE ADMIN S0/SU1/ds1-0/1@HQ-1 0/1/0:1 none up S0/SU1/ds1-0/2@HQ-1 0/1/0:1 none up S0/SU1/ds1-0/3@HQ-1 0/1/0:1 none up S0/SU1/ds1-0/4@HQ-1 0/1/0:1 none up S0/SU1/ds1-0/5@HQ-1 0/1/0:1 none up S0/SU1/ds1-0/6@HQ-1 0/1/0:1 none up S0/SU1/ds1-0/7@HQ-1 0/1/0:1 none up S0/SU1/ds1-0/8@HQ-1 0/1/0:1 none up S0/SU1/ds1-0/9@HQ-1 0/1/0:1 none up S0/SU1/ds1-0/10@HQ-1 0/1/0:1 none up**

#### Výpis počtu úspěšných a neúspěšných řídících příkazů

router#**show mgcp statistics UDP pkts rx 8, tx 9 Unrecognized rx pkts 0, MGCP message parsing errors 0 Duplicate MGCP ack tx 0, Invalid versions count 0 CreateConn rx 4, successful 0, failed 4 DeleteConn rx 2, successful 2, failed 0 ModifyConn rx 4, successful 0, failed 4 DeleteConn tx 0, successful 0, failed 0 NotifyRequest rx 0, successful 0, failed 4 AuditConnection rx 0, successful 0, failed 0 AuditEndpoint rx 0, successful 0, failed 0 RestartInProgress tx 1, successful 1, failed 0 Notify tx 0, successful 0, failed 0 ACK tx 0, NACK tx 8 ACK rx 0, NACK rx 0 IP address based Call Agents statistics: IP address 10.24.167.3, Total msg rx 8, successful 8, failed 0 důvod k další analýze**

## Příklad: Tok hovorů od rezidenční brány (RGW) k trunkové bráně (TGW)

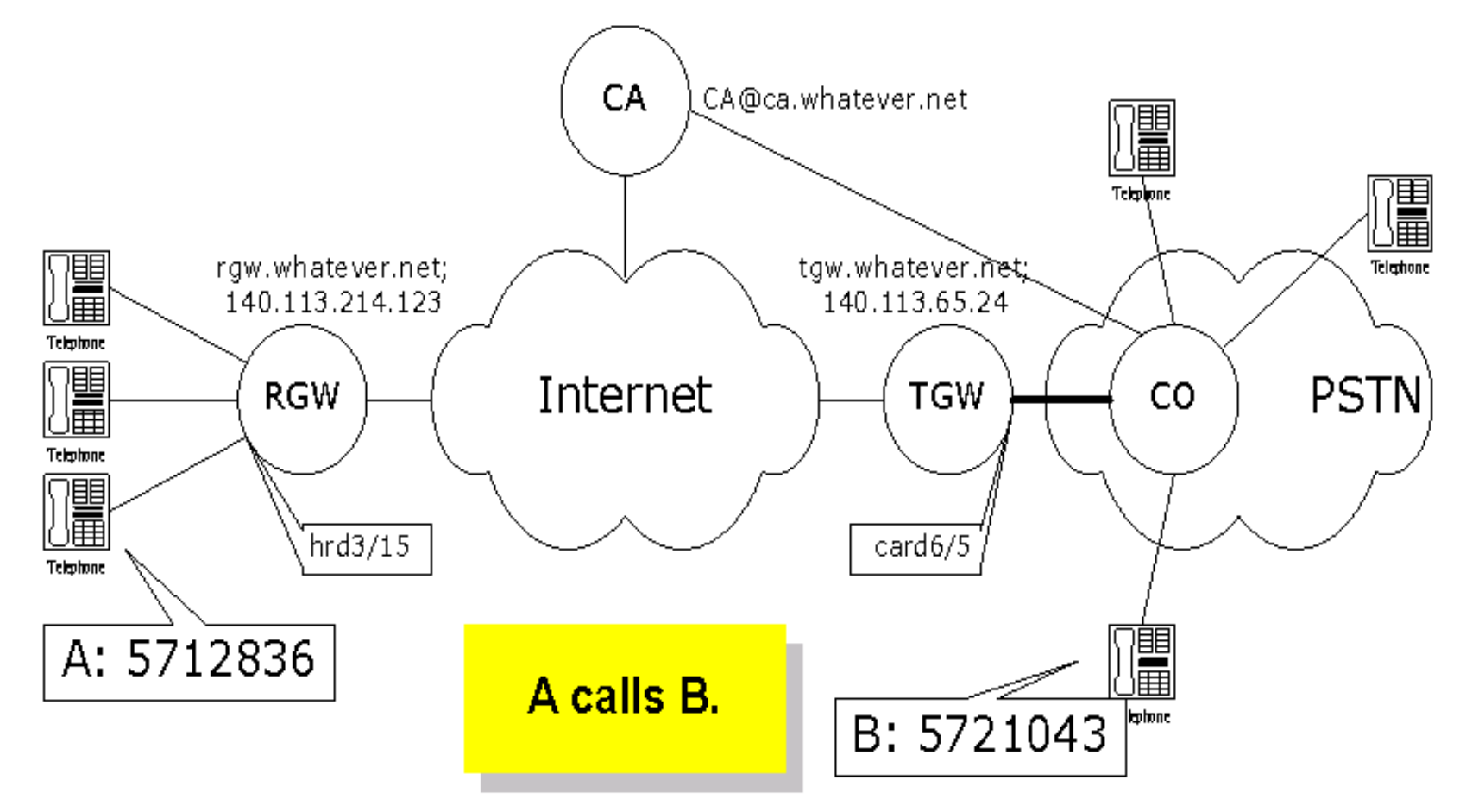

## První část diagramu

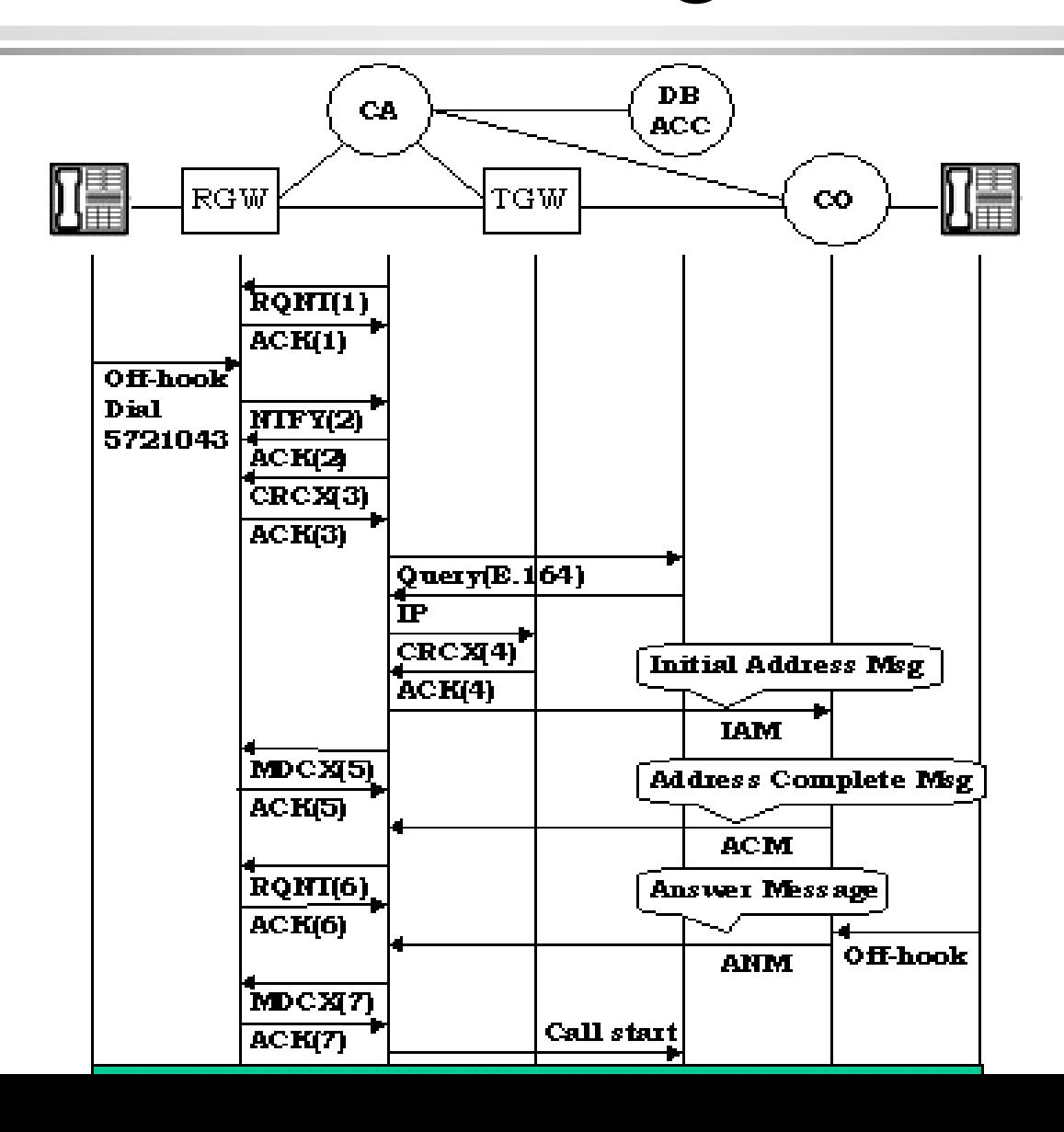

## Druhá část diagramu

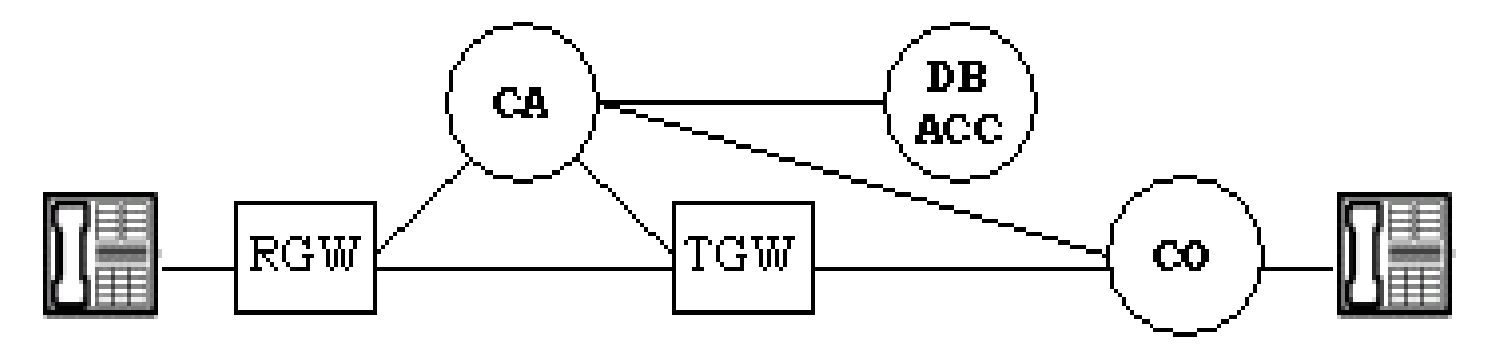

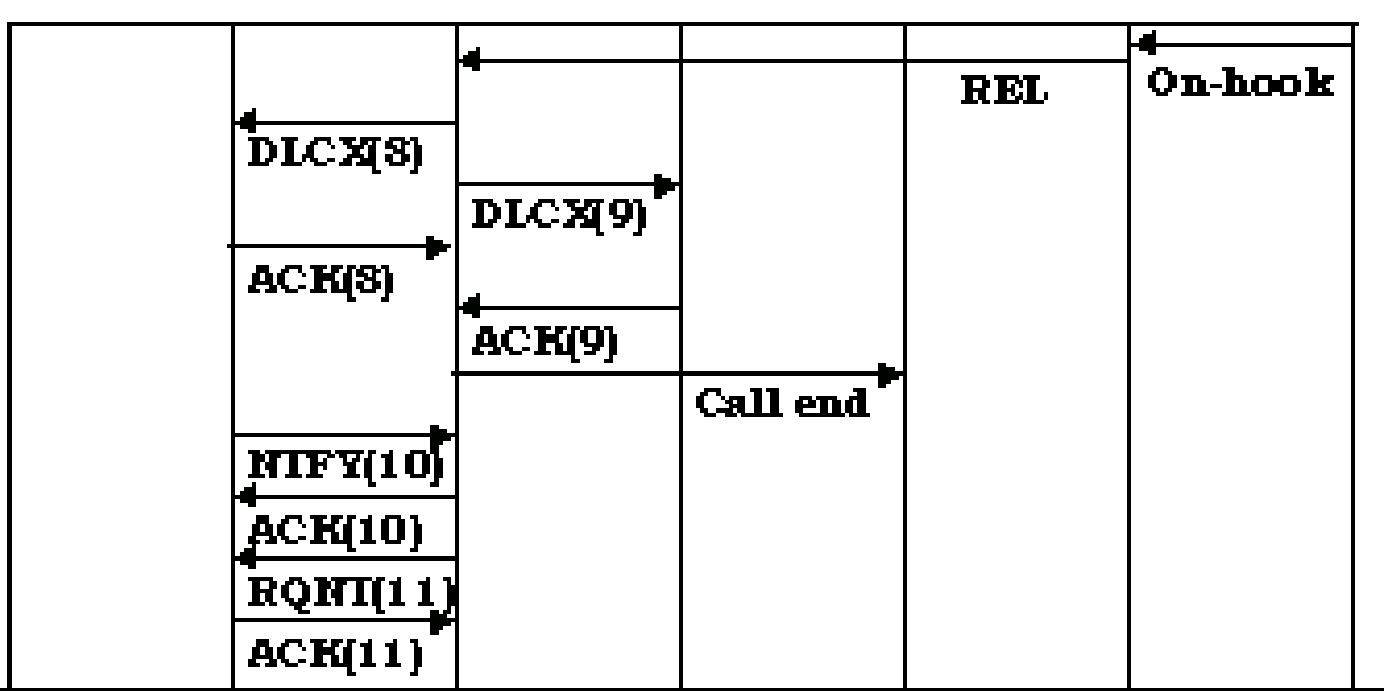

28

### • RQNT(1): NotificationRequest

- » RQNT 1201 hrd3/15@rgw.whatever.net MGCP 1.0
- » N: CA@ca.whatever.net:5678
- » X: 0123456789AC
- » R:  $hd(E(R(hu(N)),S(dl),D(D)))$
- » D: (11x|080xxxxxx|57xxxxx|002x.T)

### • ACK to RQNT(1)

» 200 1201 OK

R: RequestedEvents (hd – vyvěšený telefon hu – zvednutý telefon)

- **N: NotifyEntity**
- **X: RequestIdentifier**
- **R: RequestEvents**
- **D: DigitMap**
- **E: Embedded Request**
- **R: Notification Request**
- **N: Notify immediately**
- **S: Signal Request**
- **D: Digit Map**

### • NTFY(2) : Notify from RGW

- » NTFY 2002 hrd3/15@rgw.whatever.net MGCP 1.0
- » N: CA@ca.whatever.net:5678
- » X: 0123456789AC
- » O: 5721043

### $\bullet$  ACK to NTFY(2)

- 
- » 200 2002 OK **N: NotifyEntity**
	- **X: RequestIdentifier**
	- **O: ObservedEvent**

### • CRCX(3): CreateConnection

- » CRCX 1204 hrd3/15@rgw.whatever.net MGCP 1.0
- » C: A3C47F21456789F0
- » L: p:10, a: G.711; G.726-32
- » M: recvonly
- » X: 0123456789AD
- » R: hu

### • ACK to CRCX(3)

- » 200 1204 OK
- » I: FDE234C8
- » Session Description
- **C: CallId**
- **L: LocalCXOptions**
	- **p: packetize period(ms)**
	- **a: Compression Algo.**
- **M: Mode**
- **X: RequestIdentifier**
- **R: RequestEvents**
- **I: ConnectionId**

- ACK to CRCX(3) Session Description
	- $\rightarrow$  v=0
	- » c=IN IP4 140.96.102.166
	- » m=audio 3456 RTP/AVP 0 96
	- » a=rtpmap:96 G726-32/8000

Kódování G726~G732 audio vzorky 8 kHZ

**v: protocol version** connection information **m: media name and transport address a: more media attribute line**

- CRCX(4) : CreateConnection
	- » CRCX 1205 card6/5@tgw.whatever.net MGCP 1.0
	- » C: A3C47F21456789F0
	- » L: p:10, a: G.711; G.726-32
	- » M: sendrecv
	- » Session Description from ACK(3)
- $\bullet$  ACK to CRCX(4)
	- » 200 1205 OK
	- » I: 32F345E2
	- » Session Description
- **C: CallId**
- **M: Mode**
- **I: ConnectionId**

### • MDCX(5): ModifyConnection

- » MDCX 1206 hrd3/15@rgw.whatever.net MGCP 1.0
- » C: A3C47F21456789F0
- » I: FDE234C8
- » M: recvonly
- **C: CallId**
- **I: ConnectionId**
- **M: Mode**
- » Session Description from ACK(4)

### $\bullet$  ACK to MDCX(5)

» 200 1206 OK

### • RQNT(6): NotificationRequest

- » RQNT 1207 hrd3/15@rgw.whatever.net MGCP 1.0
- » N: CA@ca.whatever.net:5678
- » X: 012345789AE
- » R: hu
- » S: v (alerting)

### • ACK to RQNT(6)

» 200 1207 OK

- **N: NotifyEntity**
- **X: RequestIdentifier**
- **R: RequestEvents**
- **S: SignalRequests**

### • MDCX(7): ModifyConnection

- » MDCX 1209 hrd3/15@rgw.whatever.net MGCP 1.0
- » C: A3C47F21456789F0
- » I: FDE234C8
- » M: sendrecv
- » X: 012345789AF
- » R: hu
- ACK to MDCX(7)
	- » 200 1209 OK
- **C: CallId**
- **I: ConnectionId**
- **M: Mode**
#### Obsah přenášených zpráv od RGW k TGW

#### • DLCX(8) : DeleteConnection

- » DLCX 1210 hrd3/15@rgw.whatever.net MGCP 1.0
- » C: A3C47F21456789F0
- » I: FDE234C8

#### • ACK to DLCX(8)

**C: CallId**

**I: ConnectionId** 

- » 200 1210 OK
- » P: PS=1245, OS=62345, PR=780, OR=45123, PL=10, JI=27, LA=48
	- **PS: Packets sent OS: Octets sent PR: Packets received OR: Octets received PL: Packets lost JI: Average Jitter (ms) LA: Average Latency (ms)**

# 2. Příklady: Od SIP k MGCP

## Opakování: Navázání spojení u SIP

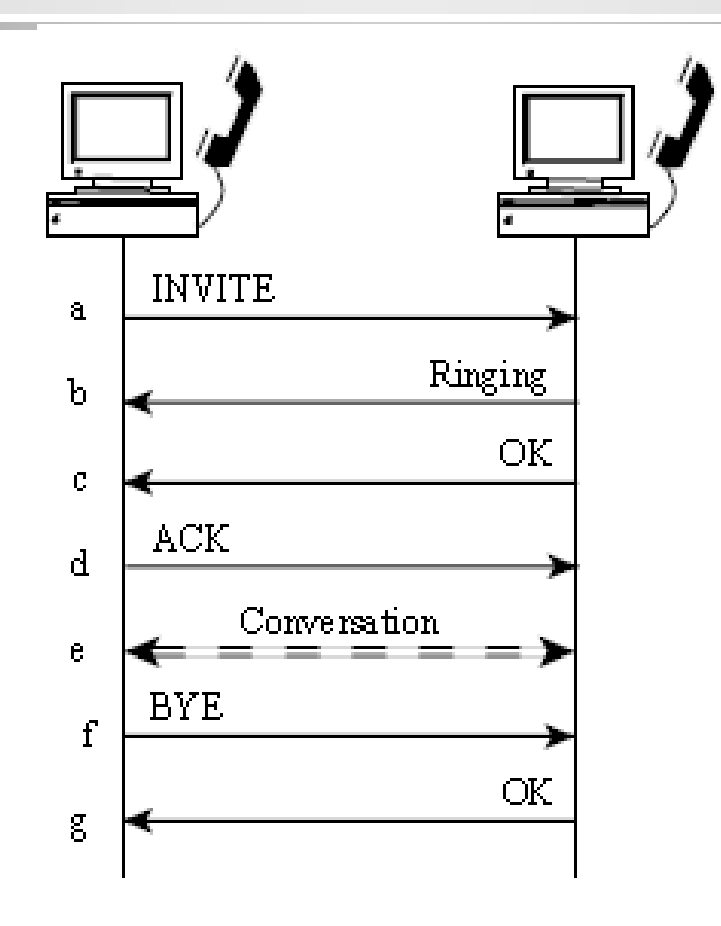

Podobný mechanismus jako u HTTP

- Výhoda: programy navržené pro HTTP mohou být snadno přepsány pro SIP
- Náročnější na pásmo než u binárního kódování

## Odložené volání (příklad pružných služeb SIPu)

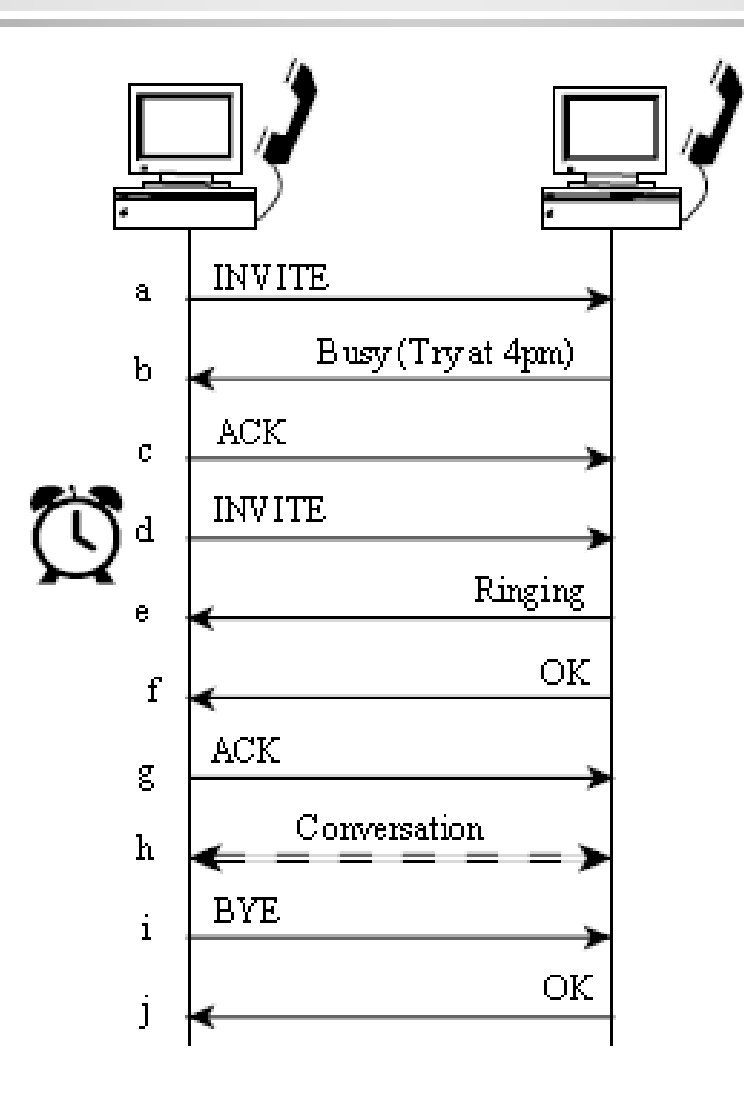

## Vícenásobná registrace na jedno telefonní číslo

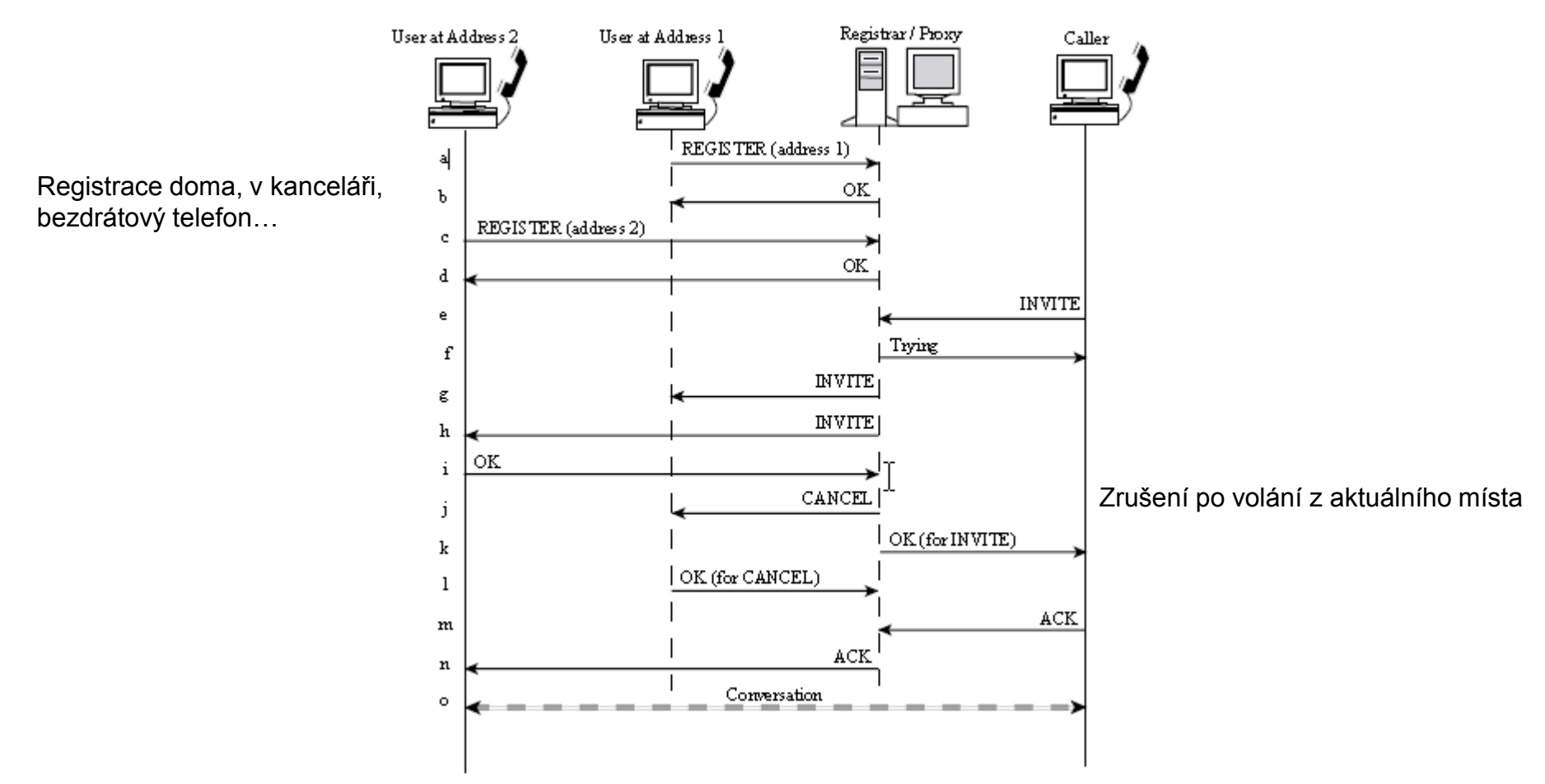

#### Jak byste skartovali zaregistrovaný hovor?

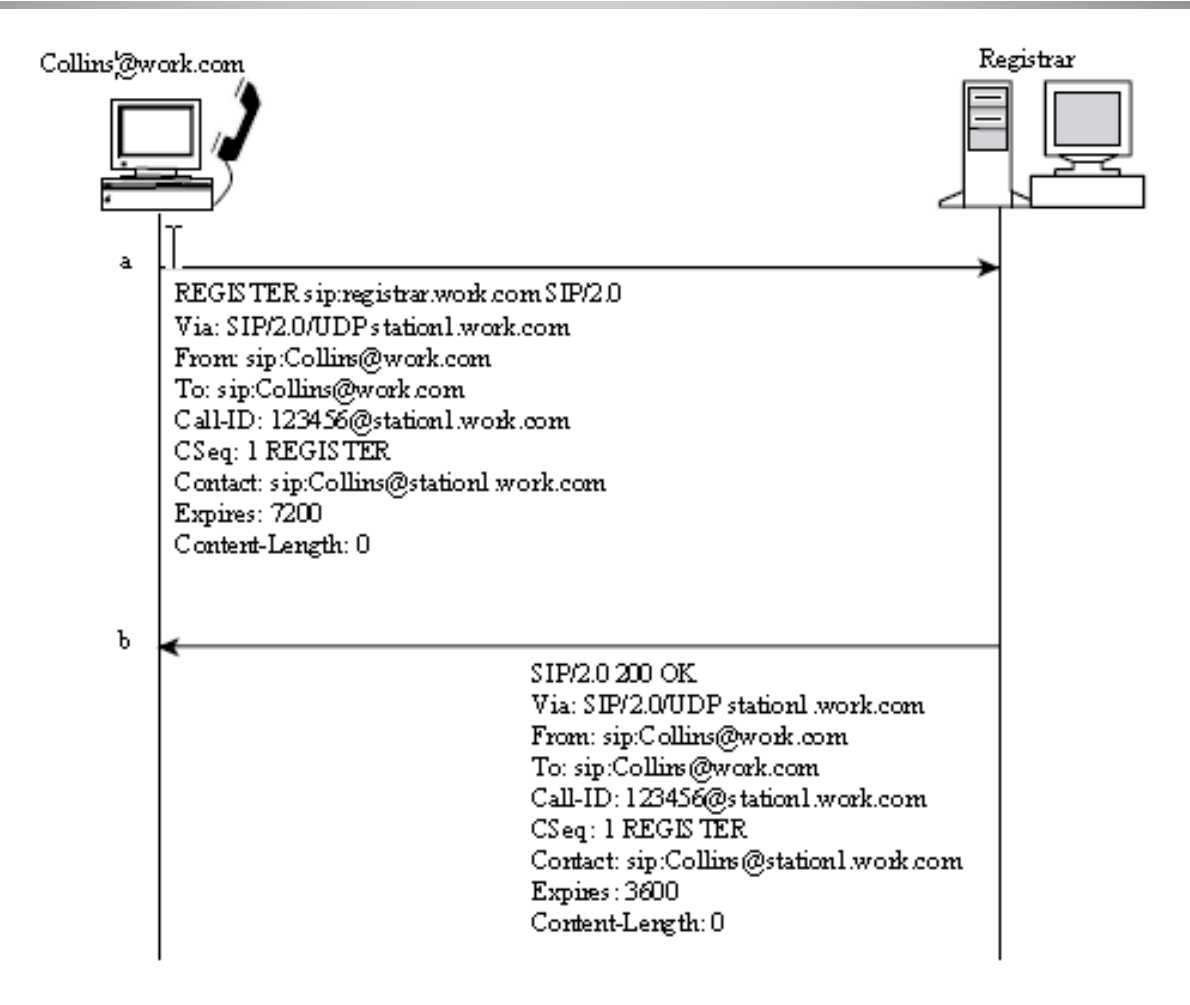

#### SDP v SIP zprávě

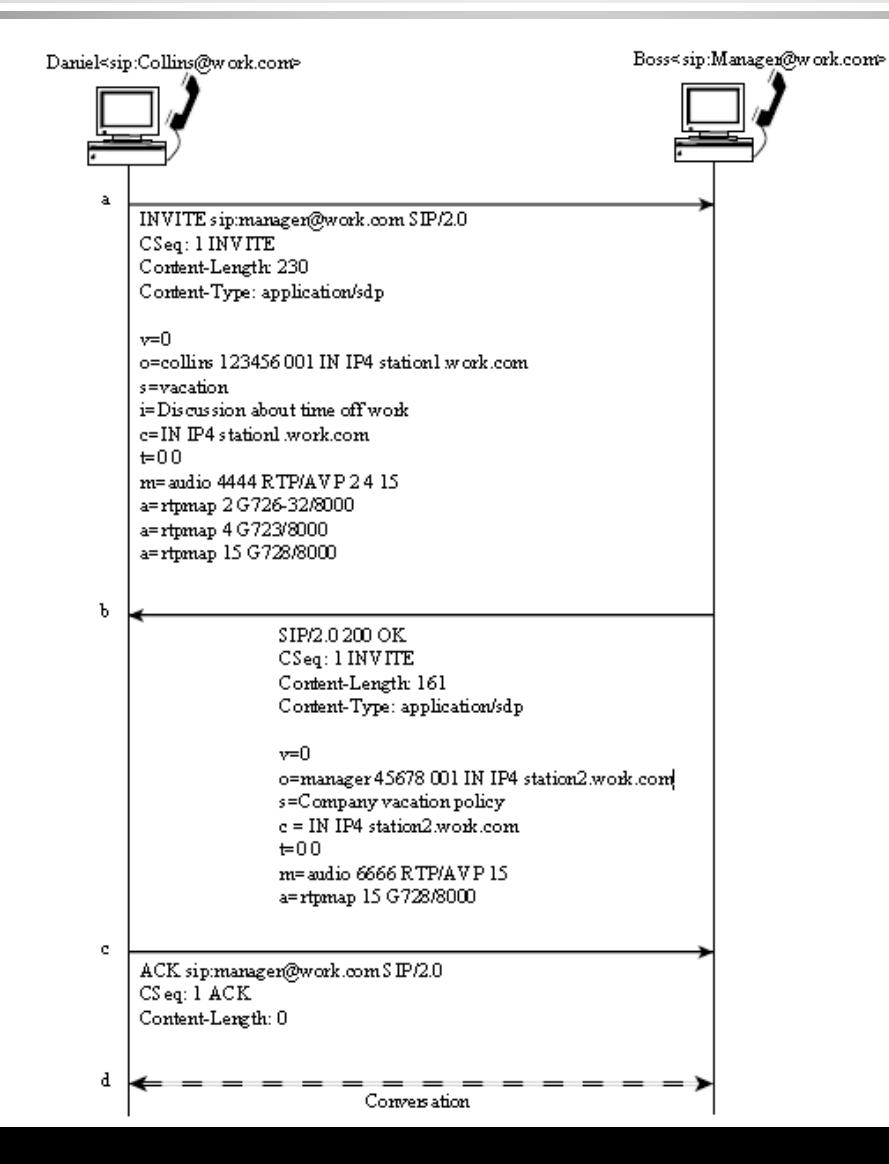

#### Proč některé zprávy mají Content-Length 0?

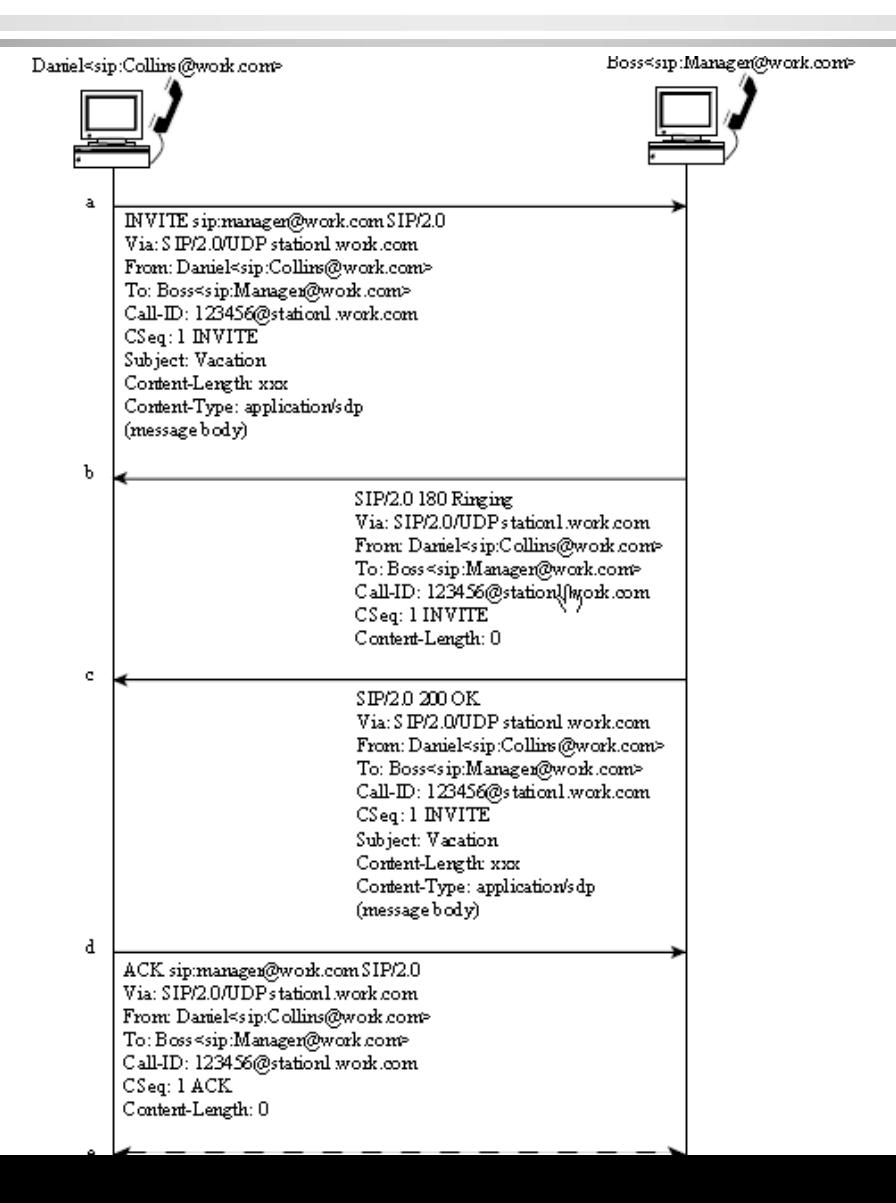

#### Přesměrování při změně lokality

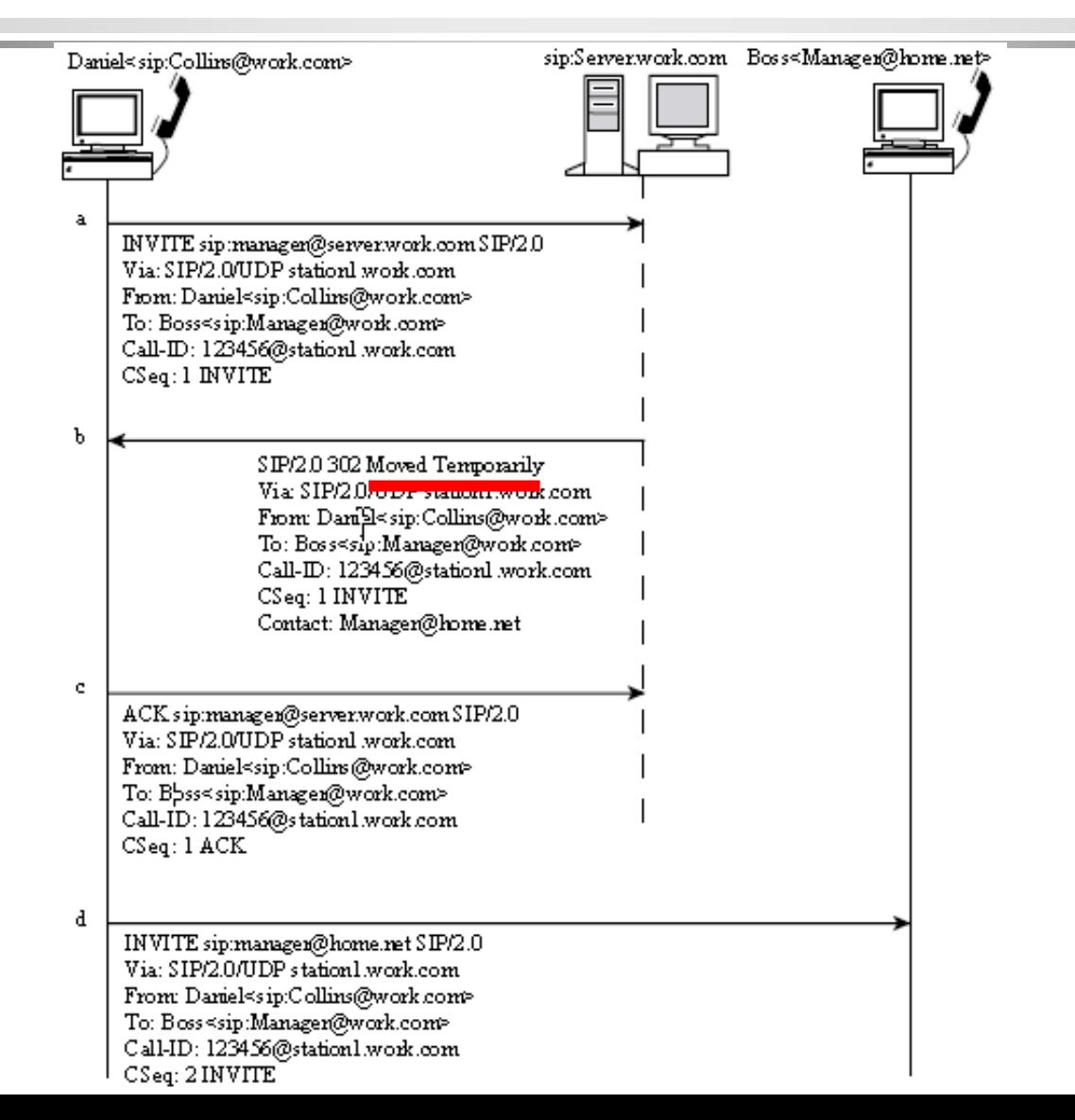

#### Aplikace proxy serveru

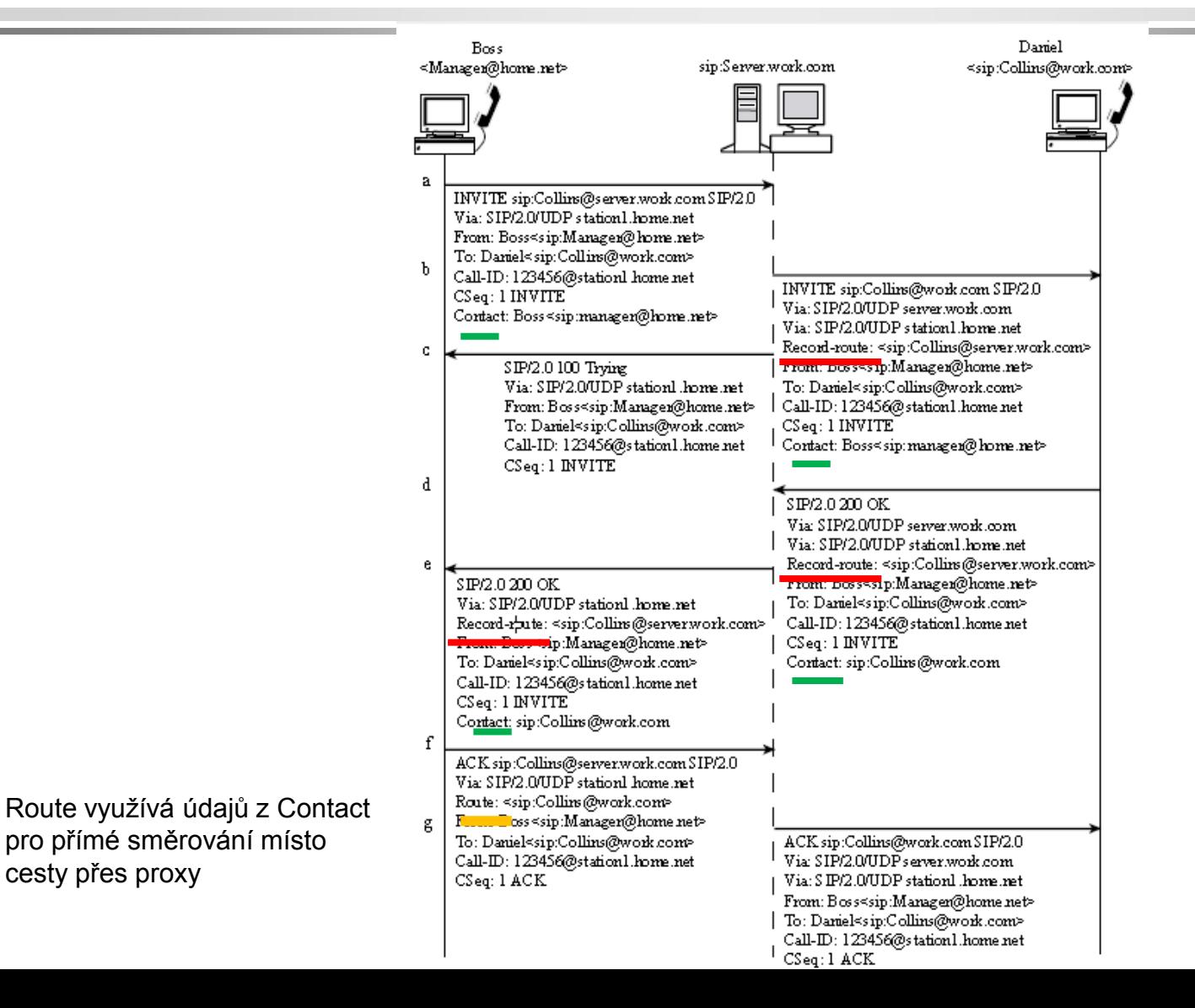

pro přímé směrování místo

cesty přes proxy

#### Forking:

#### volaný je registrován na více místech

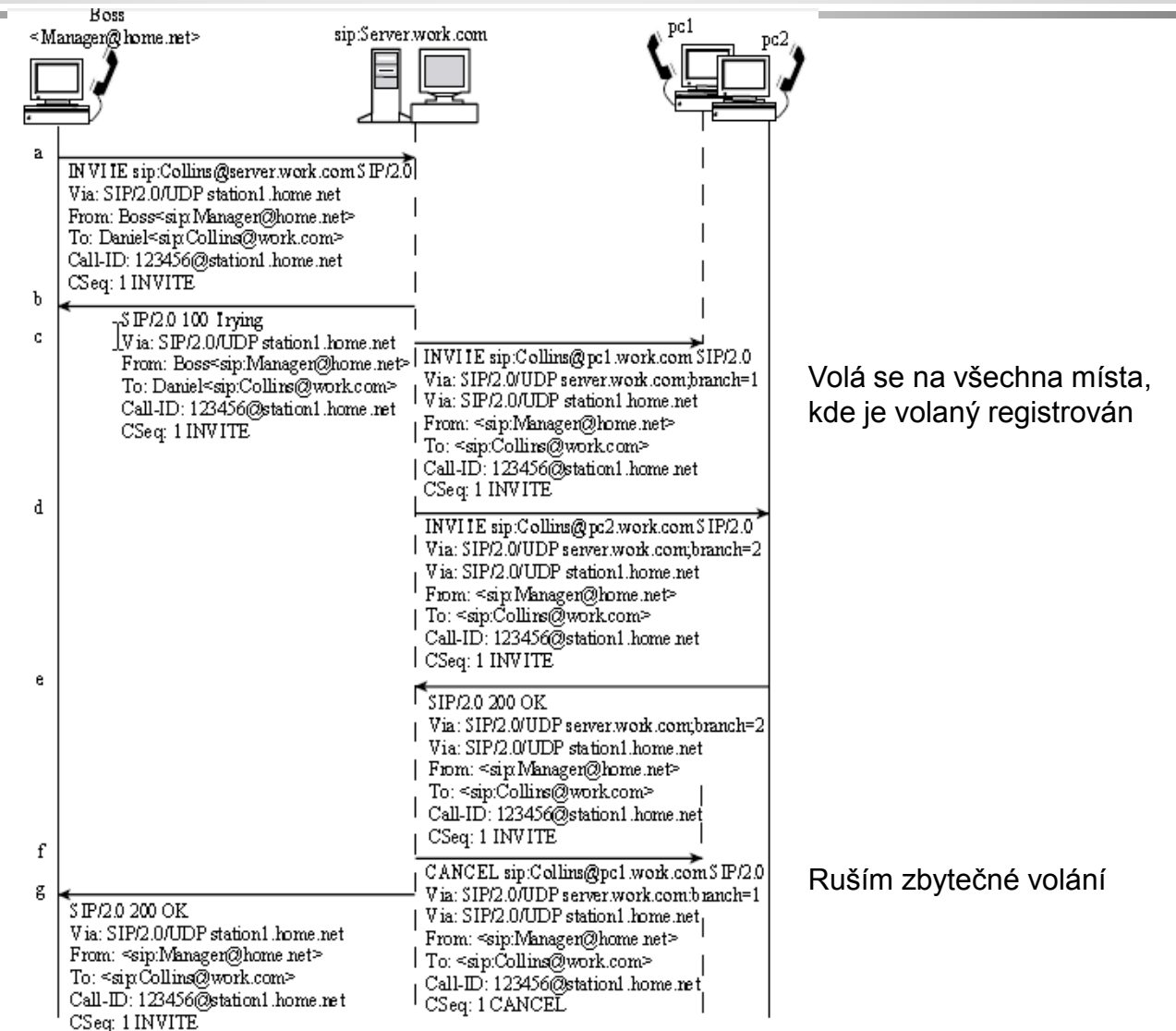

#### Vložení SDP zpráv do zpráv SIP

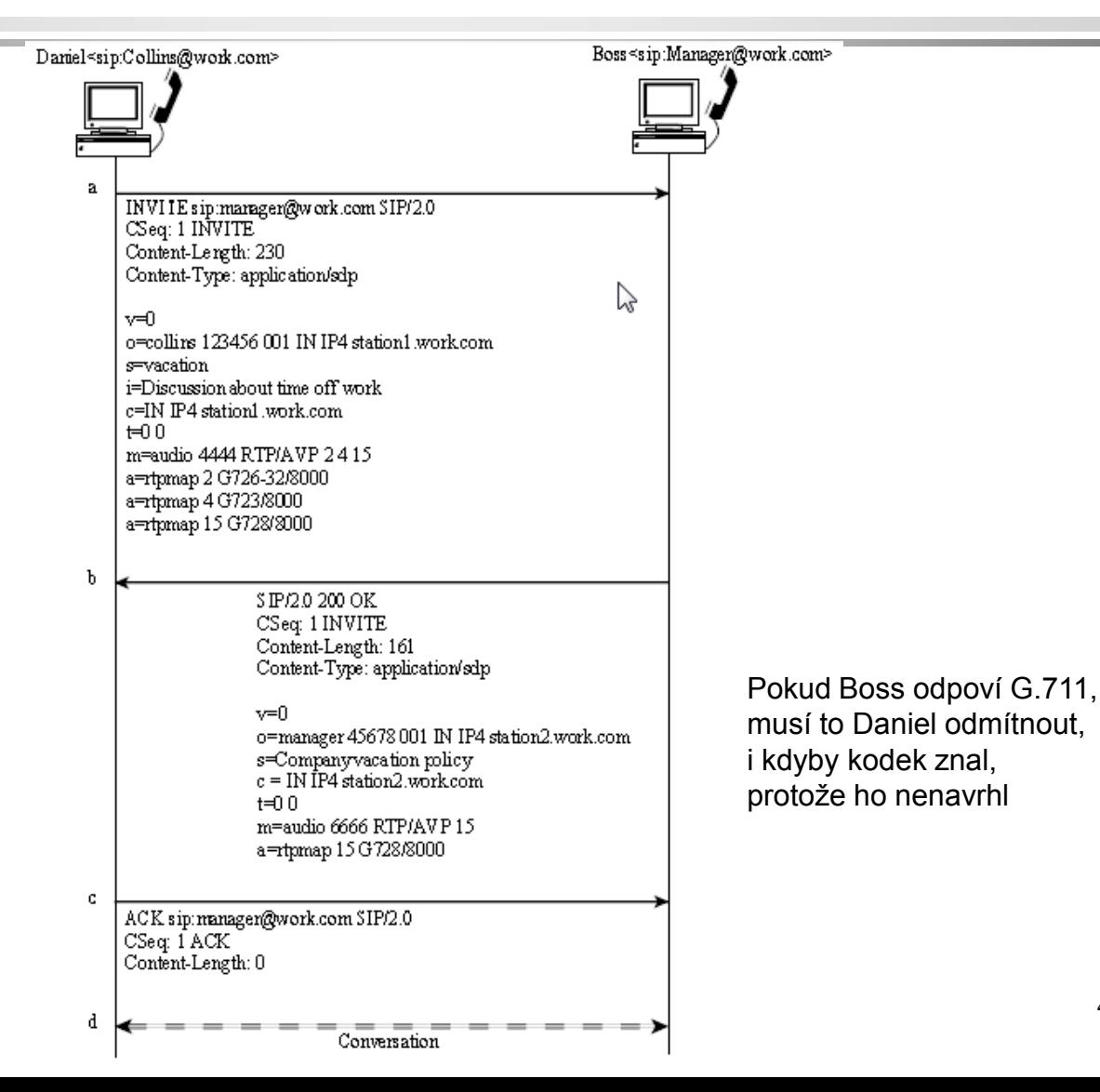

## Metoda OPTIONS slouží ke zjištění možností protějšku

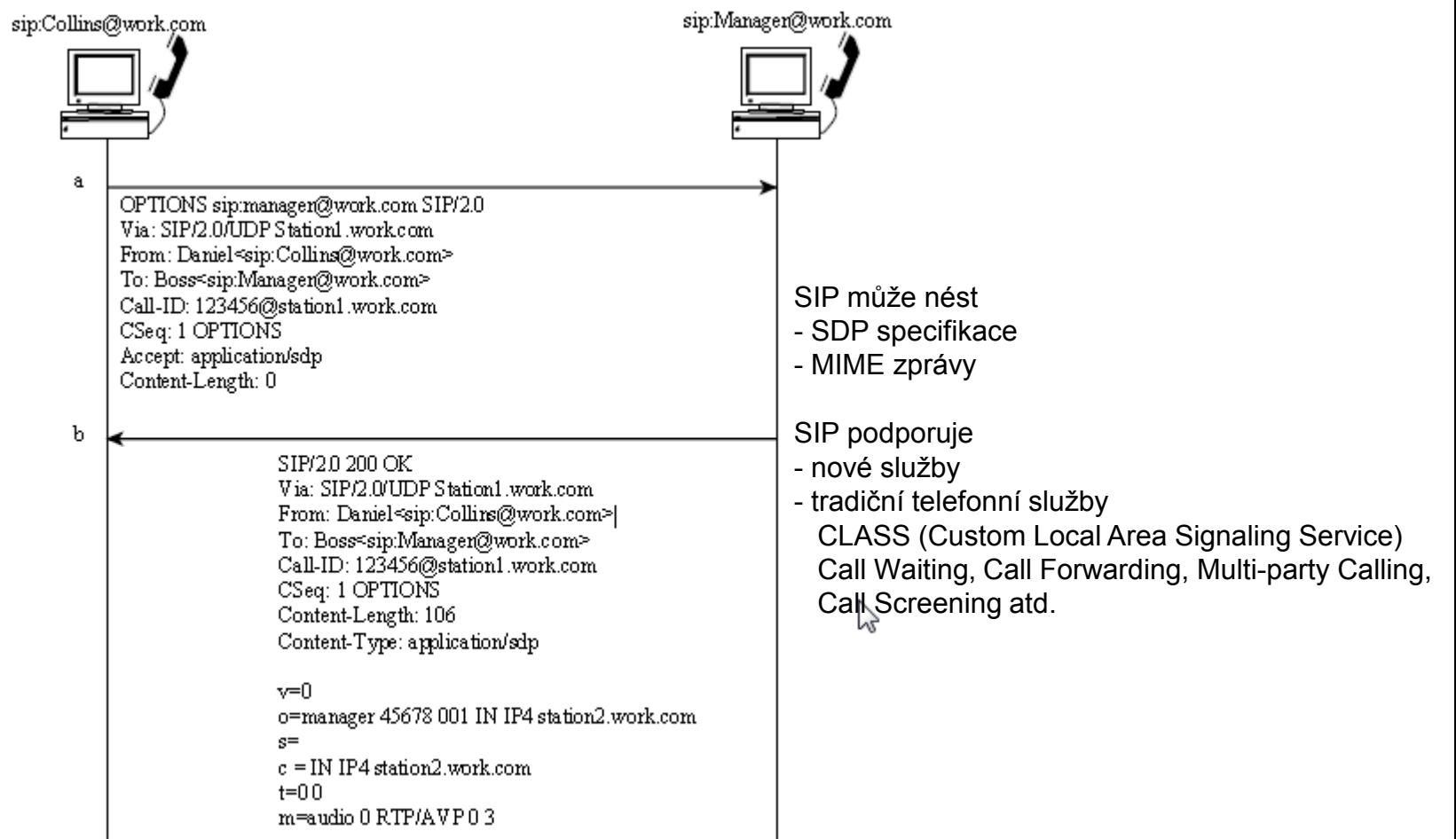

## Call Forwarding při obsazení (nebo vypršení timeoutu)

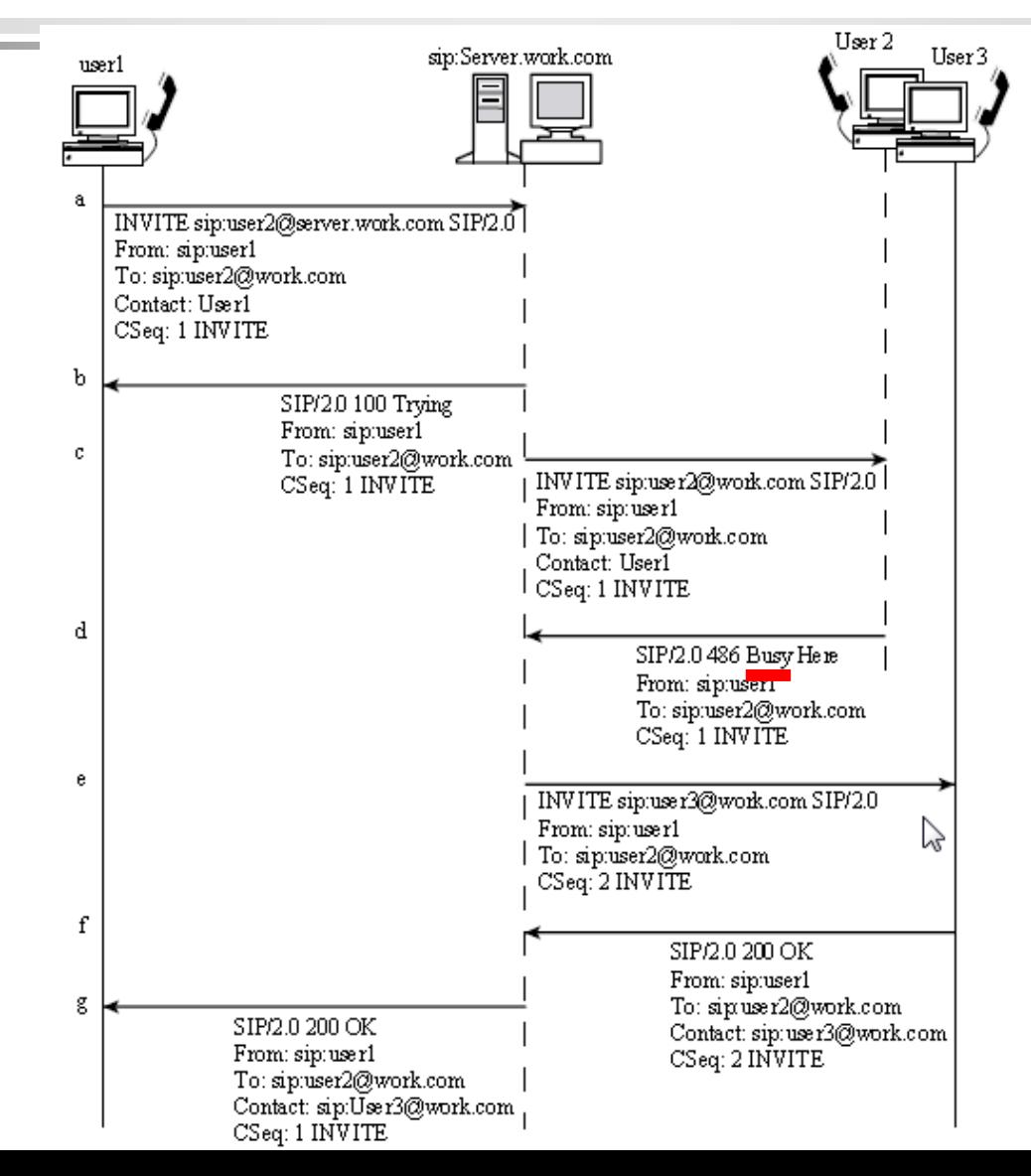

#### Konzultační přidržení (hold)

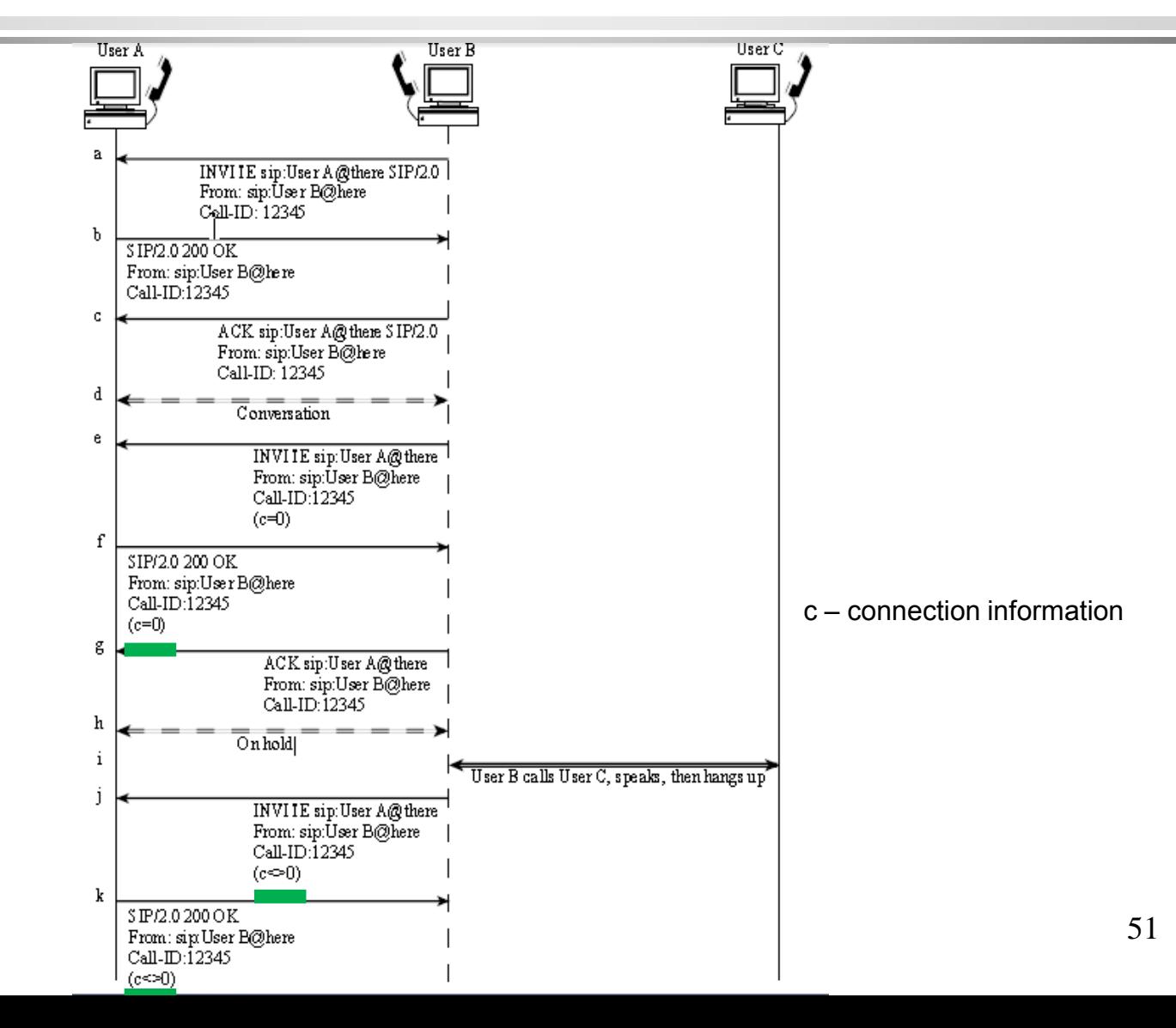

## Rozšíření o INFO metody

INFO je jedno z rozšíření RFC 2543 zvaných SIP-T i jinak.

Příklady INFO:

- přenos čísla DTMF (Dial Tone Multi-Frequency)
- přenos účetní informace
- přenos informace vygenerované v jiné (např. JTS) síti

Řešení: Rozšířená záhlaví

#### Rozšířená záhlaví

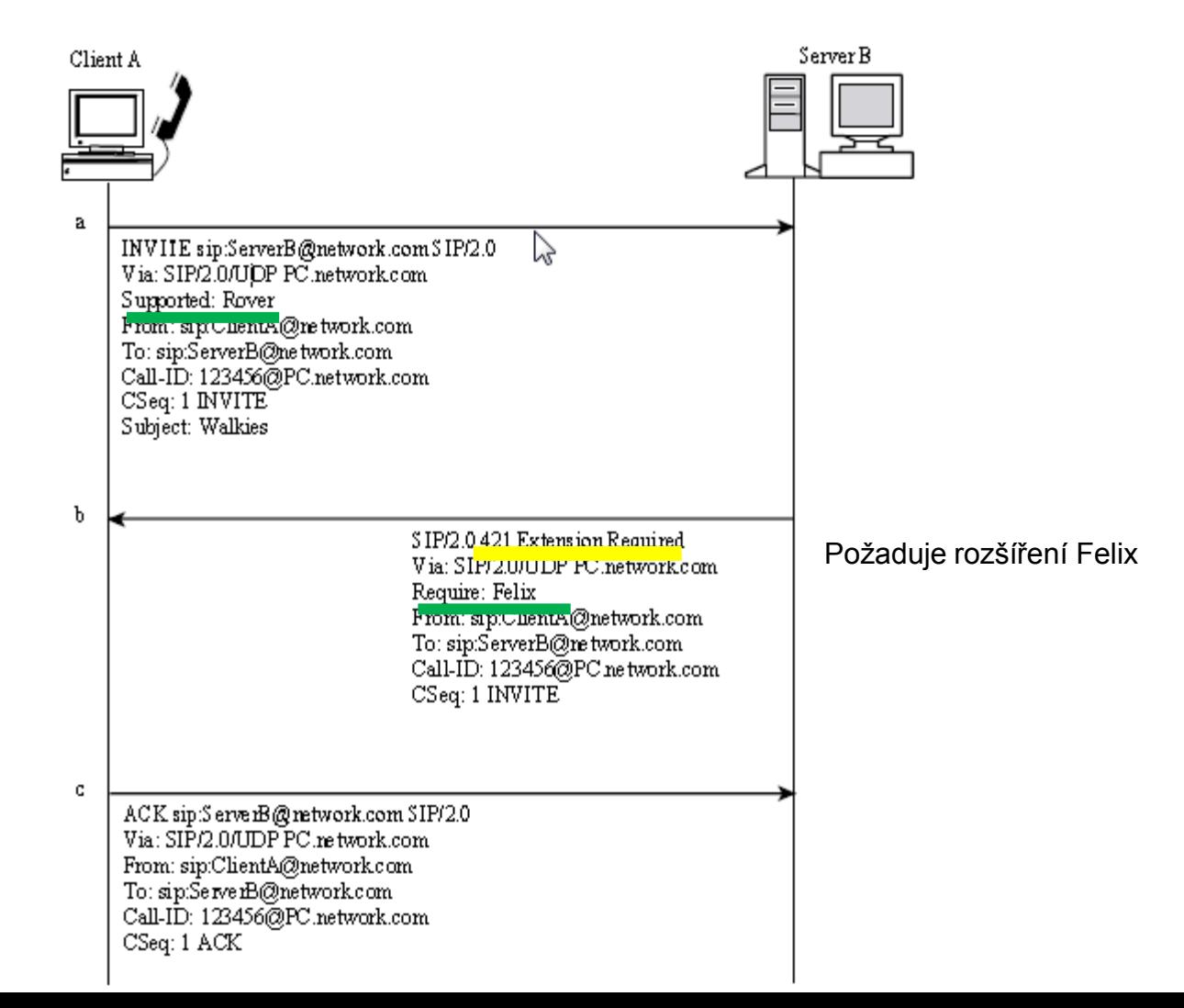

## Rozšíření popsané v RFC 3262 (provizorní potvrzení)

Network Working Group Request for Comments: 3262 Category: Standards Track

J. Rosenberg dynamicsoft H. Schulzrinne Columbia U. June 2002

Reliability of Provisional Responses in the Session Initiation Protocol (SIP)

Status of this Memo

This document specifies an Internet standards track protocol for the Internet community, and requests discussion and suggestions for improvements. Please refer to the current edition of the "Internet Official Protocol Standards" (STD 1) for the standardization state and status of this protocol. Distribution of this memo is unlimited.

Copyright Notice

Copyright (C) The Internet Society (2002). All Rights Reserved.

Abstract

This document specifies an extension to the Session Initiation Protocol (SIP) providing reliable provisional response messages. This extension uses the option tag 100rel and defines the Provisional Response ACKnowledgement (PRACK) method.

## Provizorní potvrzení (PRACK)

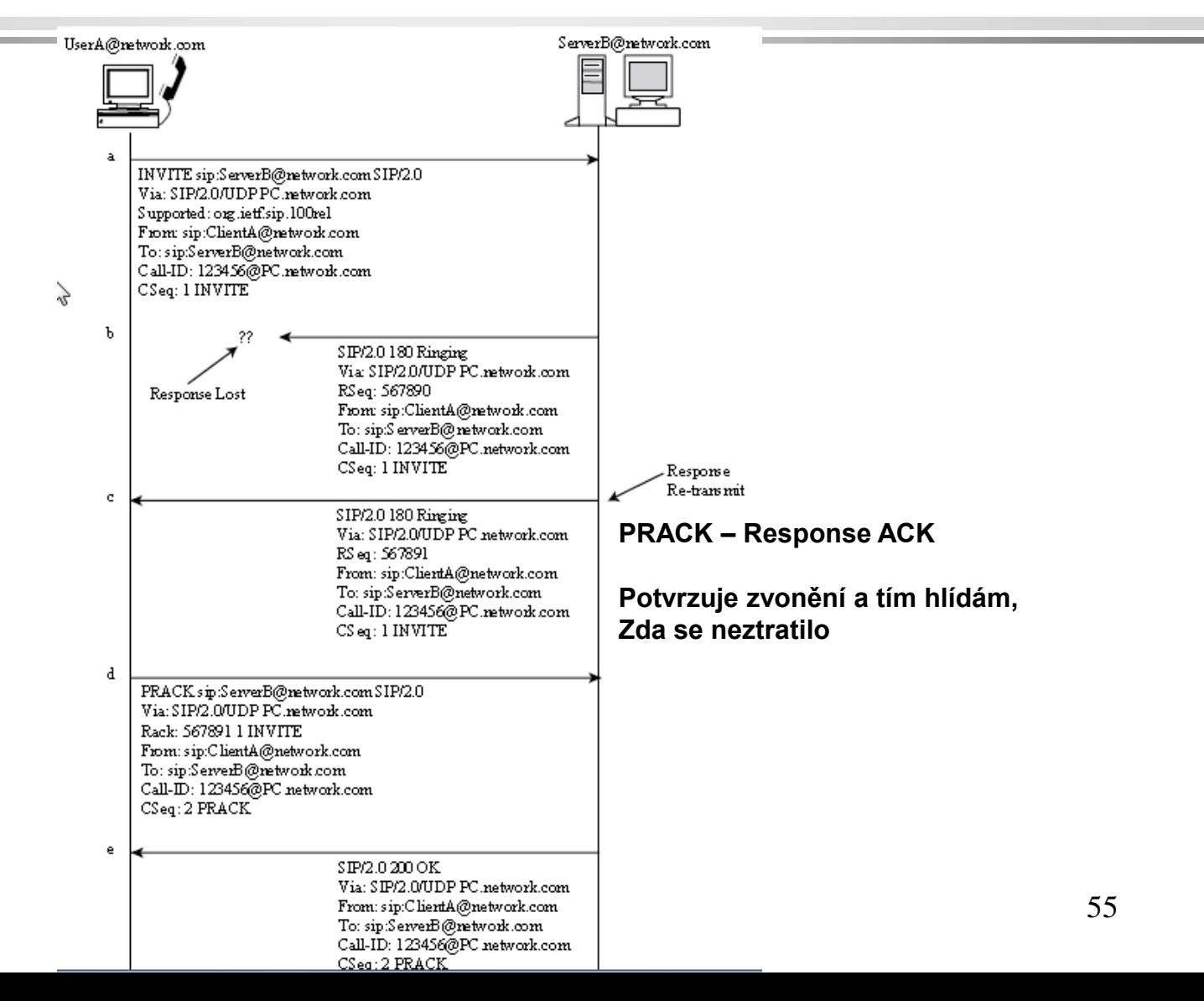

## Extension popsané v RFC 4032 (předpoklady)

[Docs] [txt|pdf] [draft-ietf-sip-rf...] [Diff1] [Diff2] PROPOSED STANDARD Network Working Group G. Camarillo Request for Comments: 4032 Ericsson P. Kvzivat Updates: 3312 Category: Standards Track Cisco Systems March 2005 Z

> Update to the Session Initiation Protocol (SIP) Preconditions Framework

Status of This Memo

This document specifies an Internet standards track protocol for the Internet community, and requests discussion and suggestions for improvements. Please refer to the current edition of the "Internet Official Protocol Standards" (STD 1) for the standardization state and status of this protocol. Distribution of this memo is unlimited.

Copyright Notice

Copyright (C) The Internet Society (2005).

#### Abstract

This document updates RFC 3312, which defines the framework for preconditions in SIP. We provide guidelines for authors of new precondition types and describe how to use SIP preconditions in situations that involve session mobility.

#### Předpoklad rezervace zdrojů v SIP

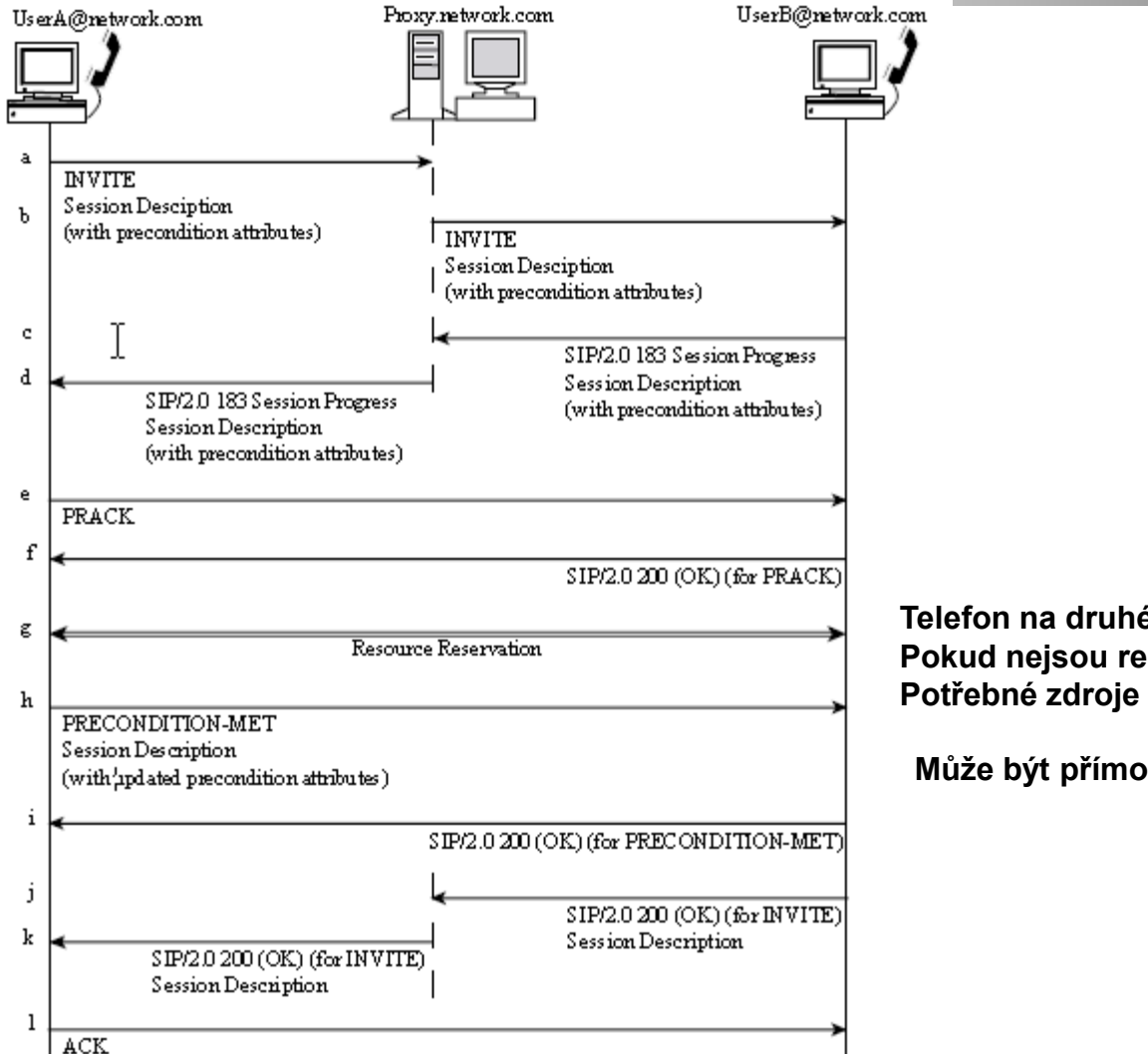

**Telefon na druhé straně nezazvoní, Pokud nejsou reservovány**

**Může být přímo i přes proxy**

## ISUP jako součást protokolové sady SS7

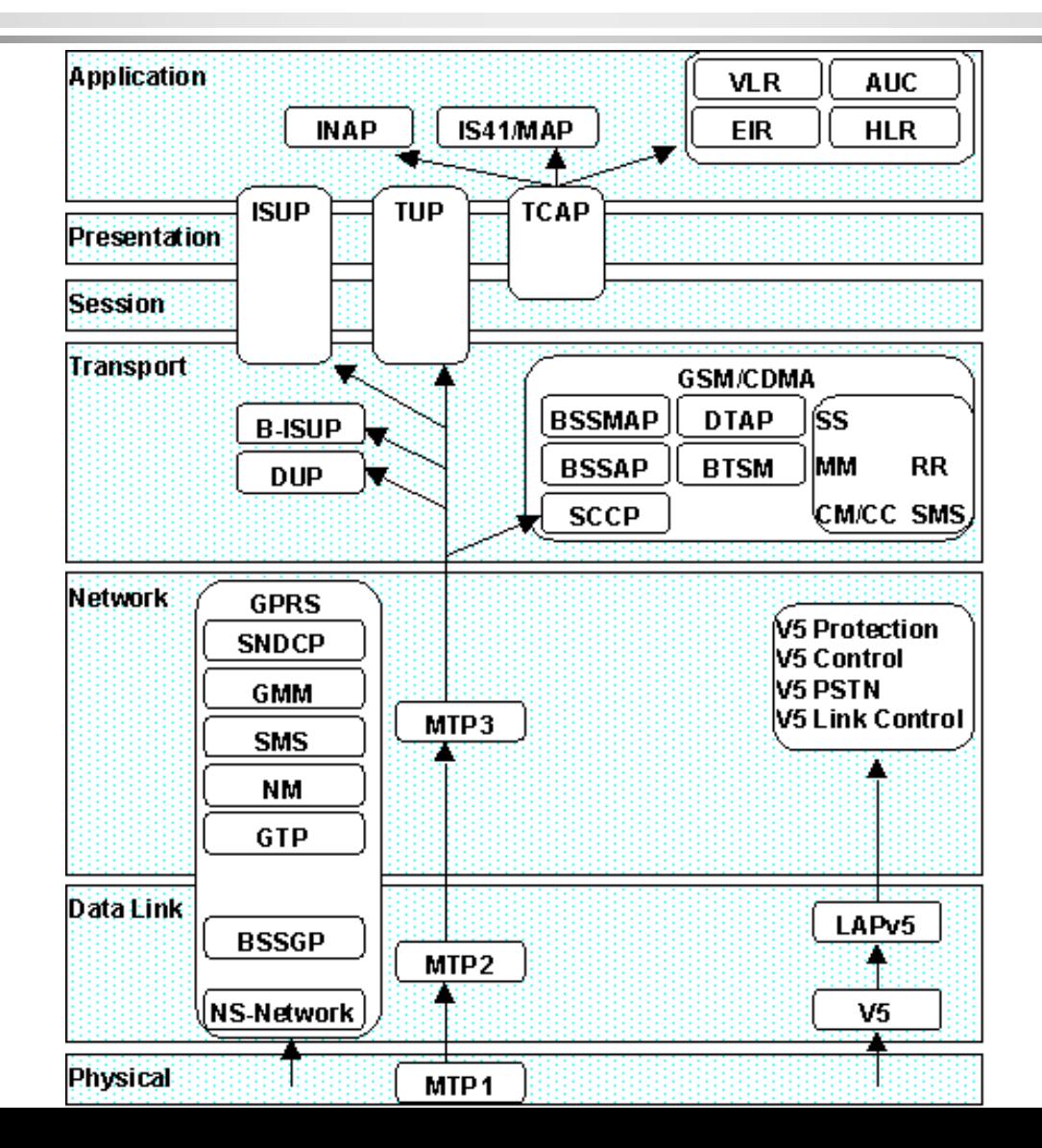

#### ISUP – ISDN User Part of SS7

ISUP definuje protokol a postupy používané pro nastavení, správu a uvolnění obvodů trunku, které provádějí hlasové a datové hovory prostřednictvím veřejné komutované telefonní sítě. ISUP se používá jak pro ISDN a non-ISDN volání.

ISUP byl specifikován ITU-T jako část série protokolů Q.76x a ANSI T1.113. ETSI má vlastní specifikace podobné ITU-T. Formát ISUP paketů je:

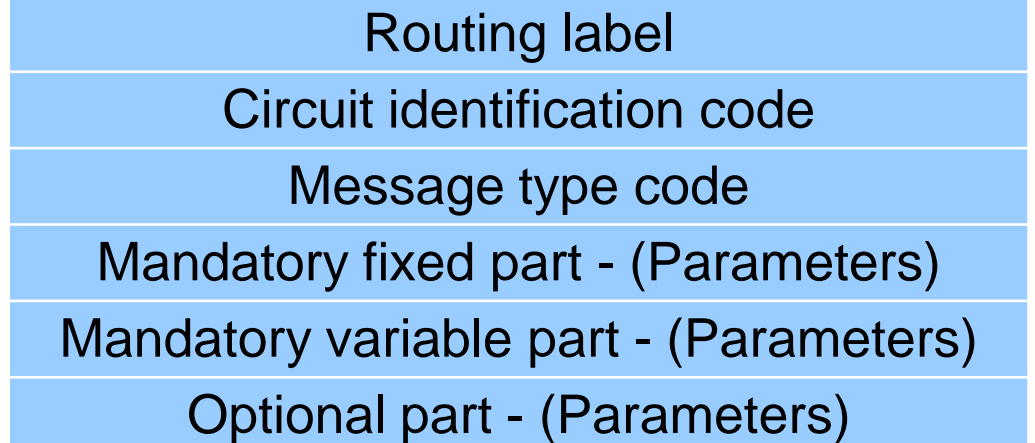

## Příkazy ISUP

- **Initial Address Message** (IAM) Navázání spojení. Parametry: Číslo volajícího a volaného, typ služby (hlas nebo data) atd.
- **Subsequent Address Message** (SAM) Pro případ, že IAM neobsahuje plné číslo
- **Address Complete Message** (ACM) U volaného zvoní telefon.
- **Answer Message** (ANM) Druhá strana zvedla telefon.
- **Release** (REL) Telefon zůstává zavěšen (on hook) nebo spojení nemůže být uzavřeno (pak je v parametru *Cause Value* uveden důvod, např. "User busy").
- **Release complete** (RLC) Uvolnění linky.

#### Volání ze SIP do JTS

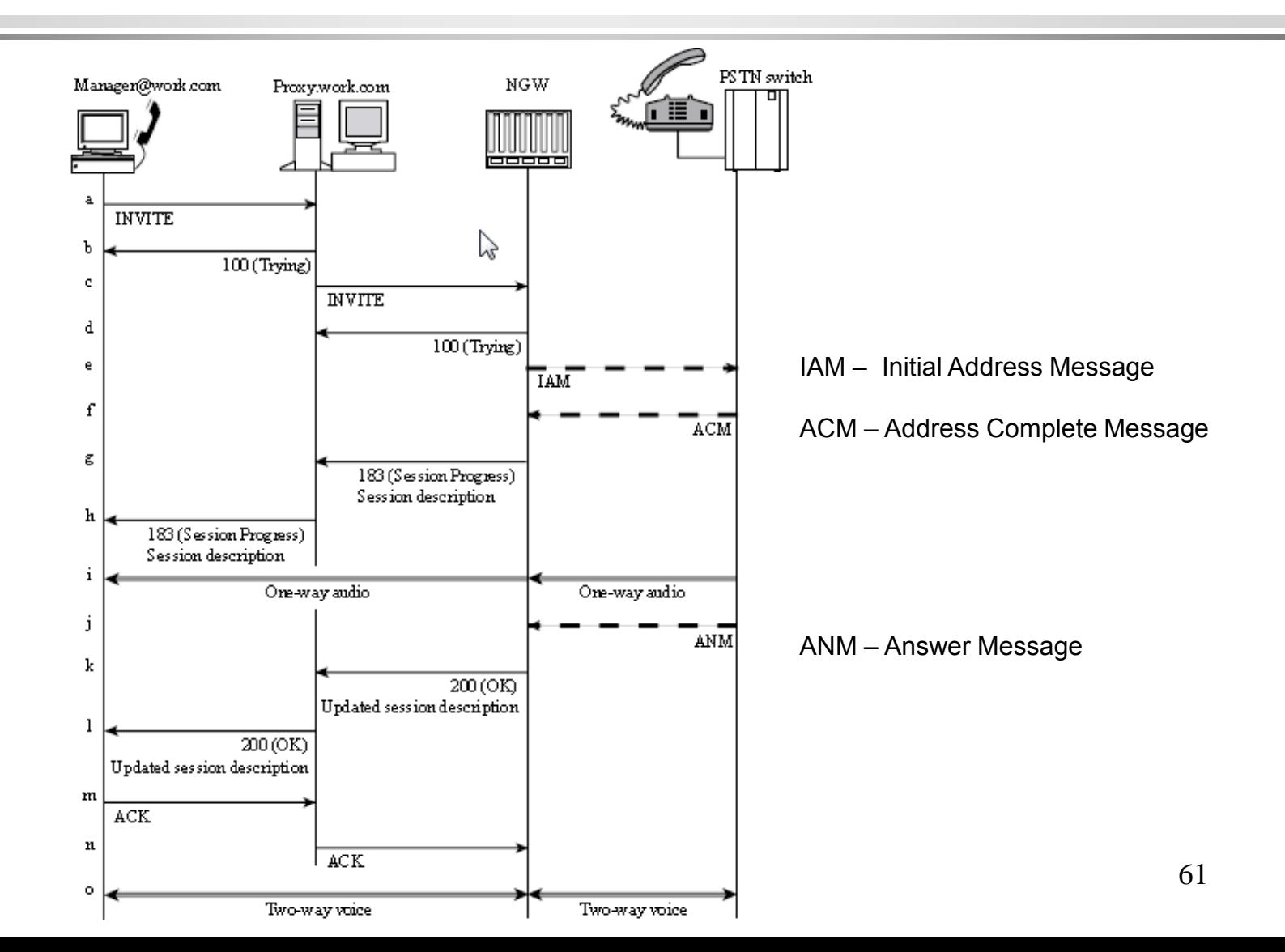

#### Volání z JTS do SIP sítě

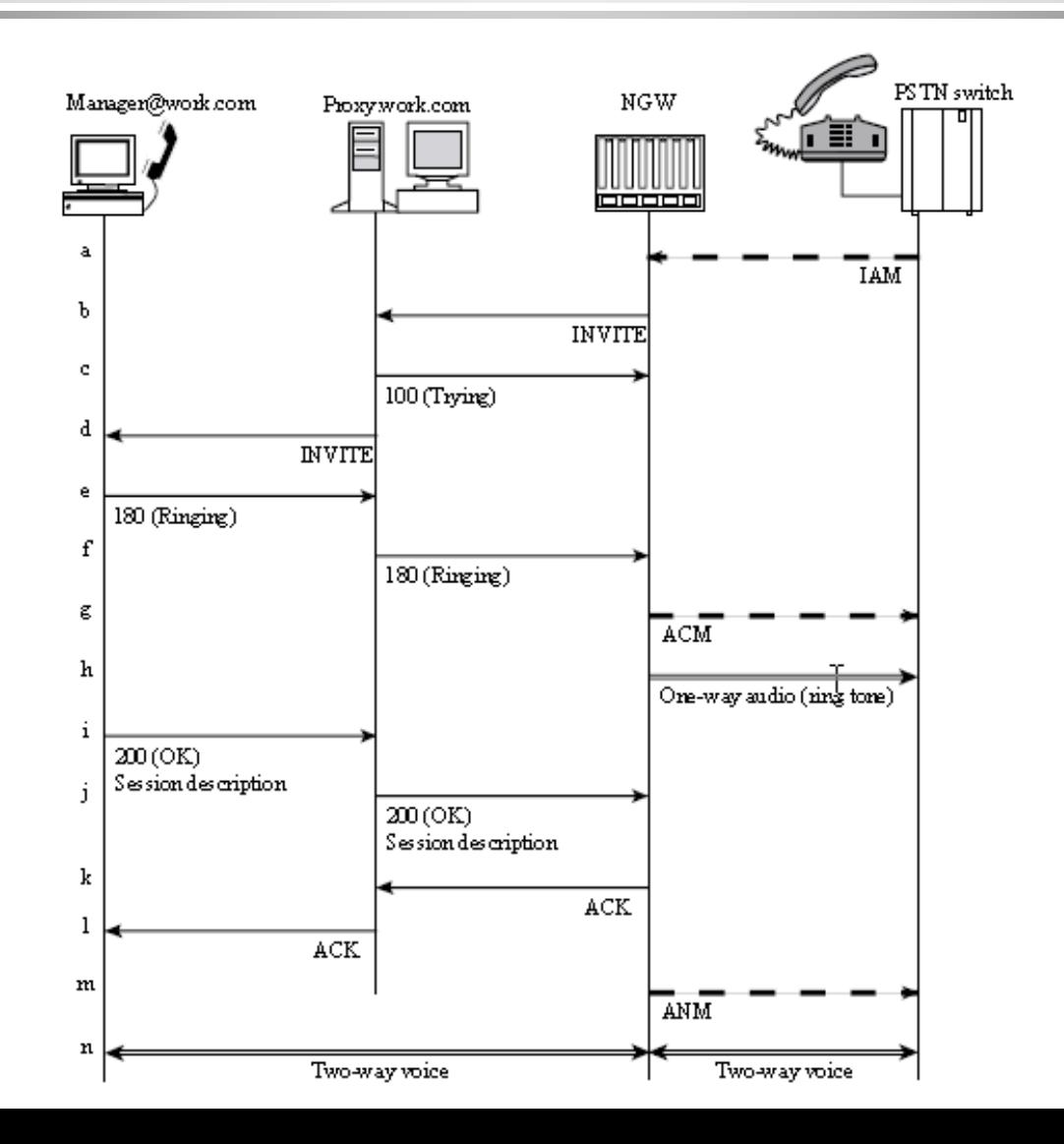

## Volání ze SIP sítě do H.323 sítě s použitím volby Fast Connect

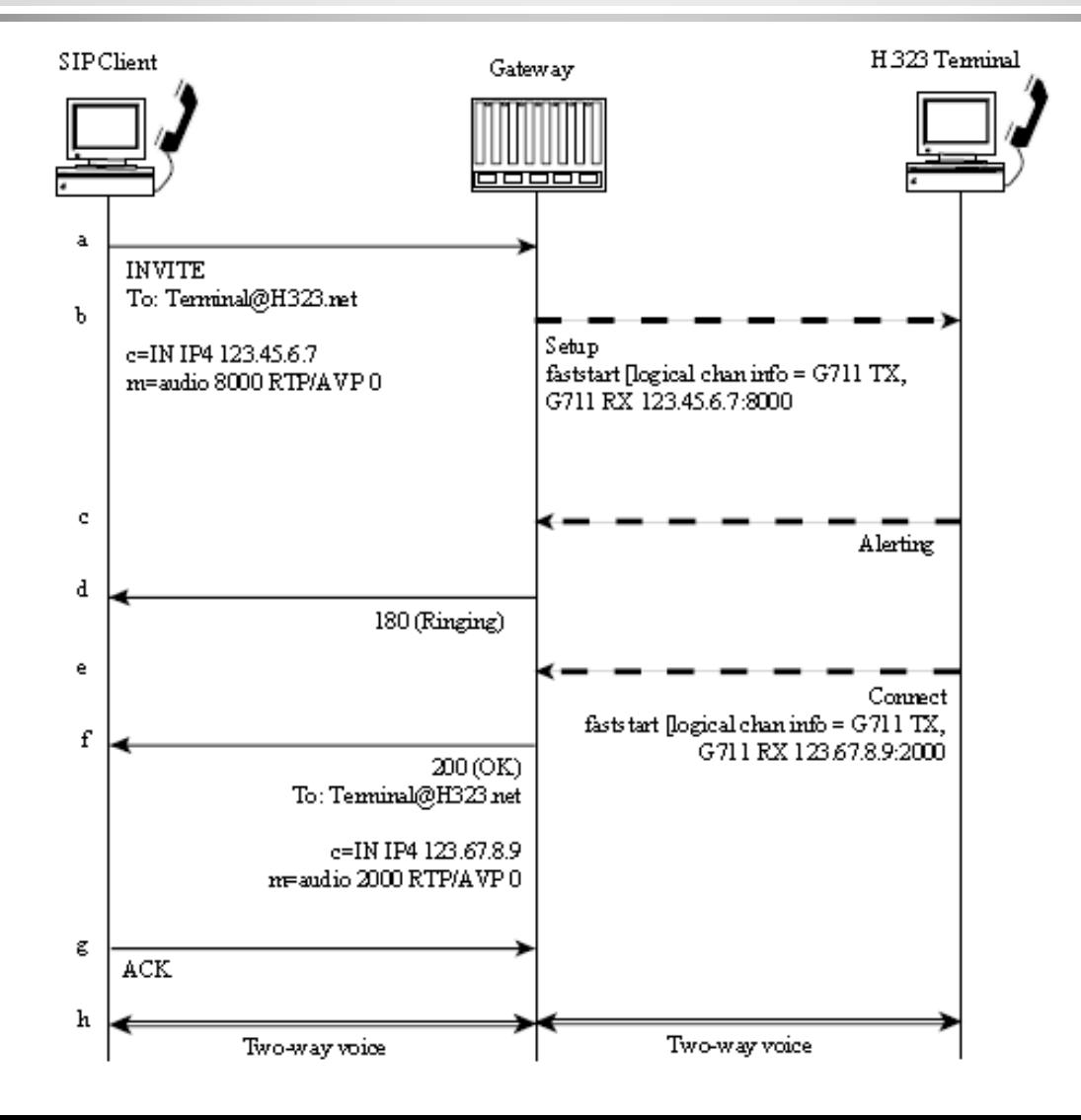

#### Volání ze SIP sítě do H.323 sítě bez podpory Fast Connect terminálem

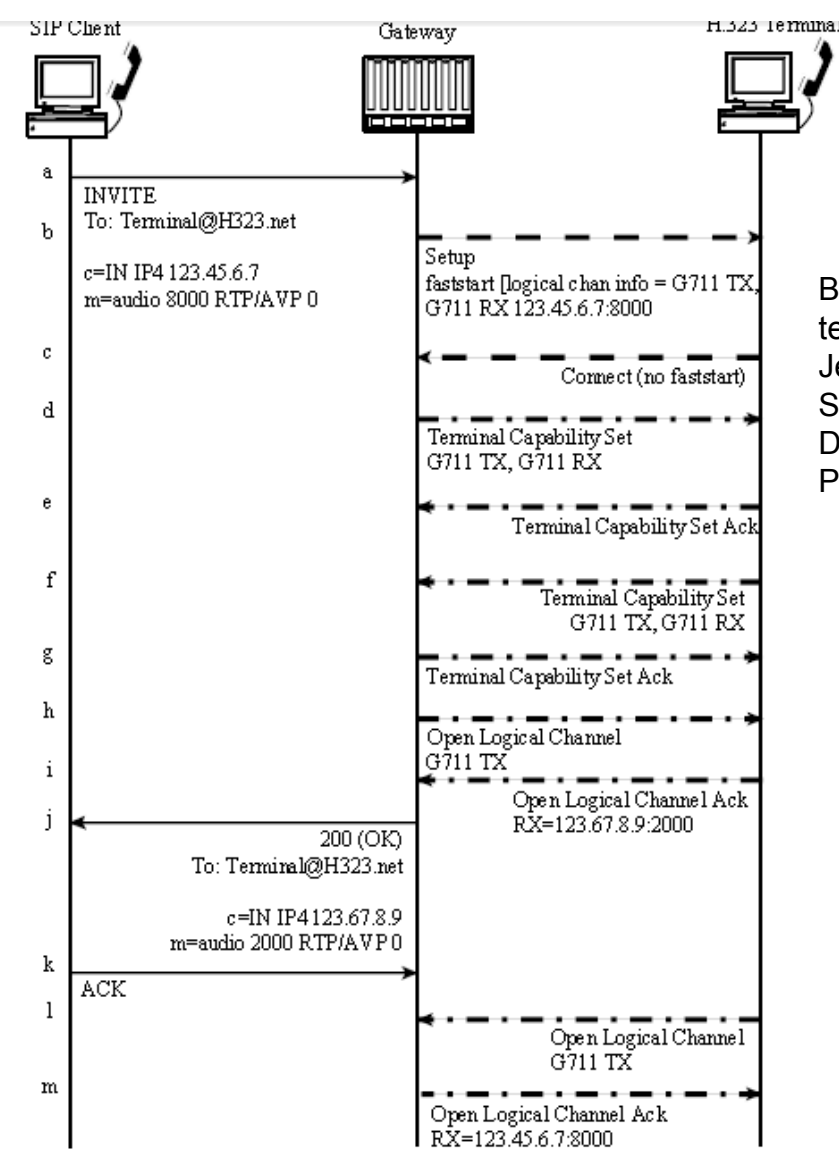

Brána chce spustit setup, terminál ho ale nezná a tak Je situace řešena běžnou Signalizací protokolu H.245. Druhým směrem není problém, Protože brána zná SIP i H.323.

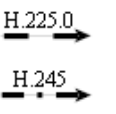

 $SIP$ 

## Volání z H.323 do SIP s použitím Fast Connect

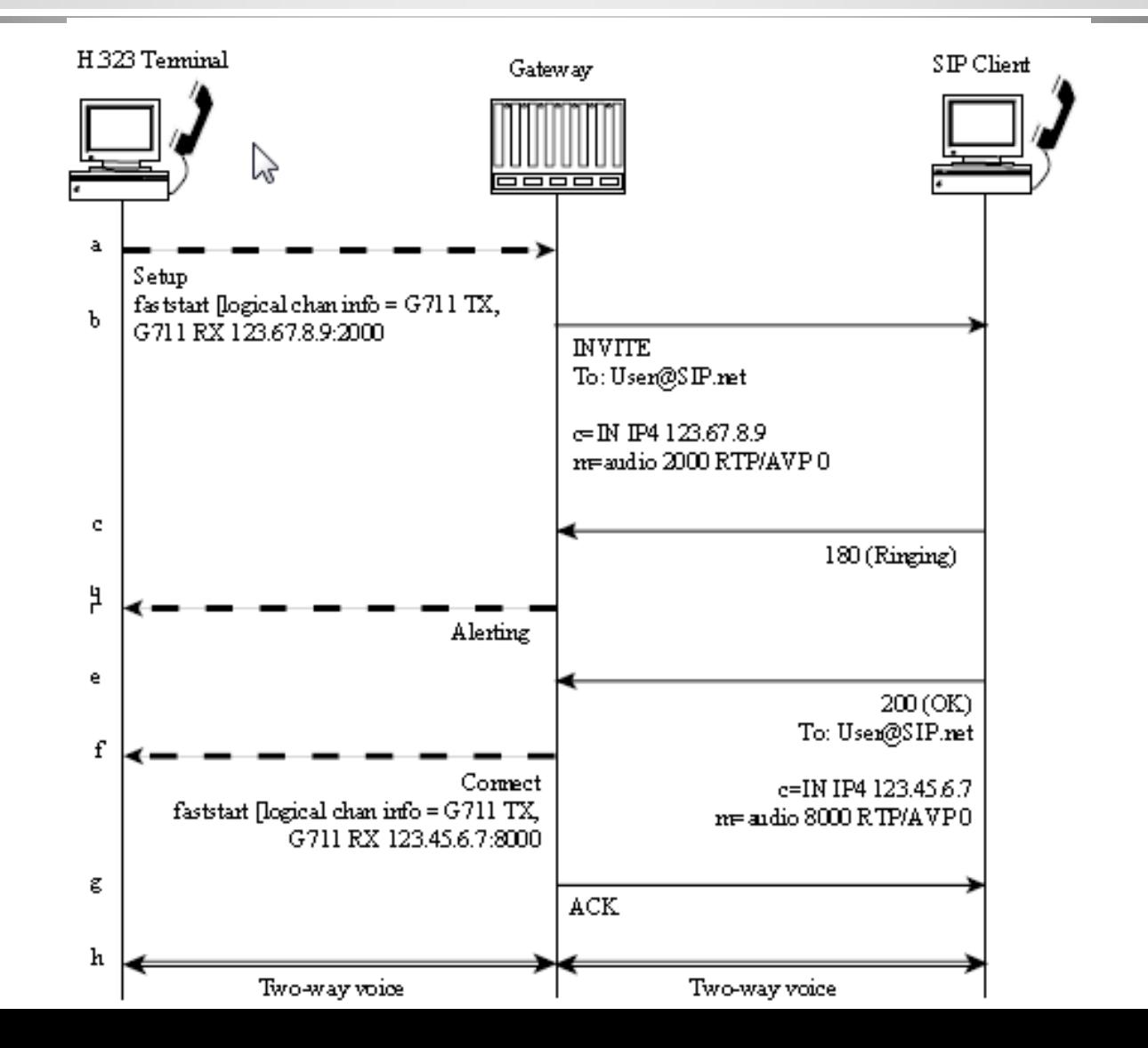

## Volání z H.323 do SIP bez použití volby Fast Connect

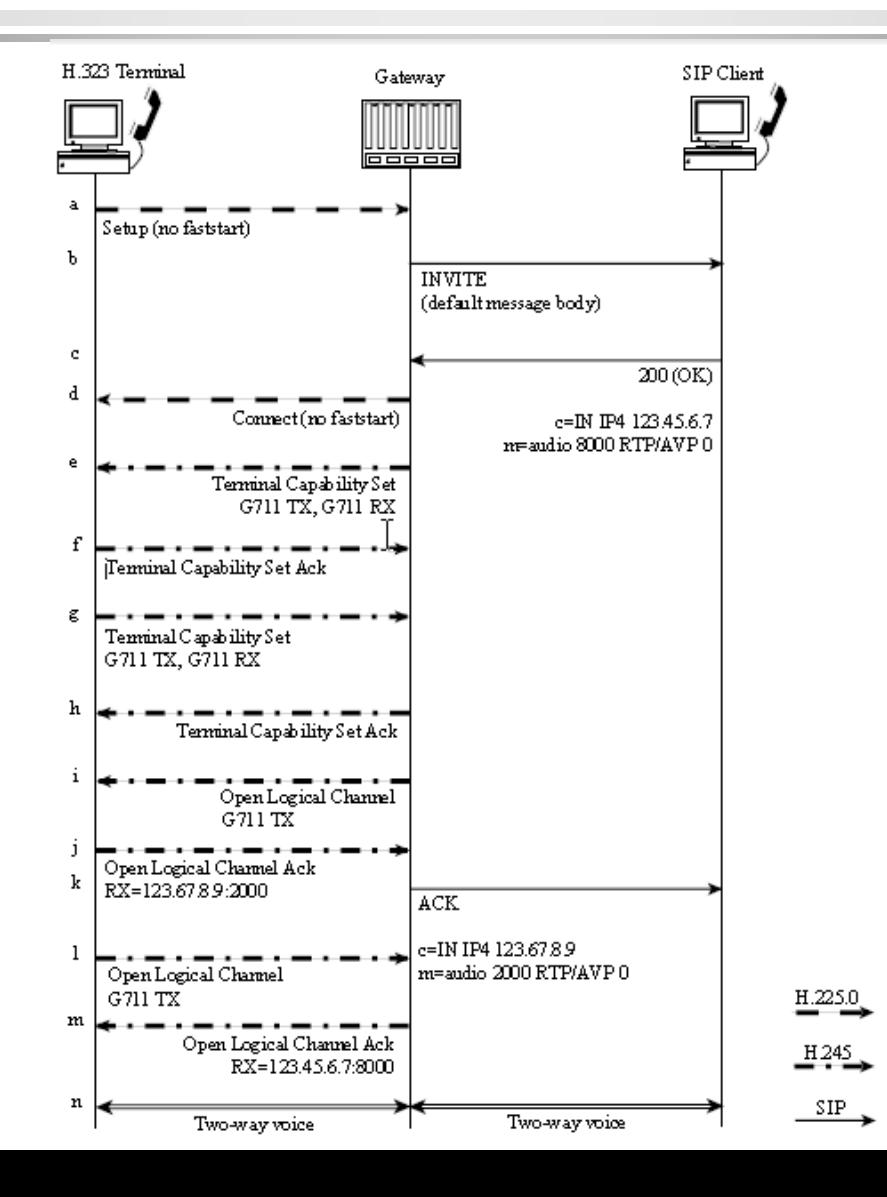

#### MGCP: CA mezi dvěma branami (CA dostal zvenčí (SS7) požadavek na navázání hovoru)

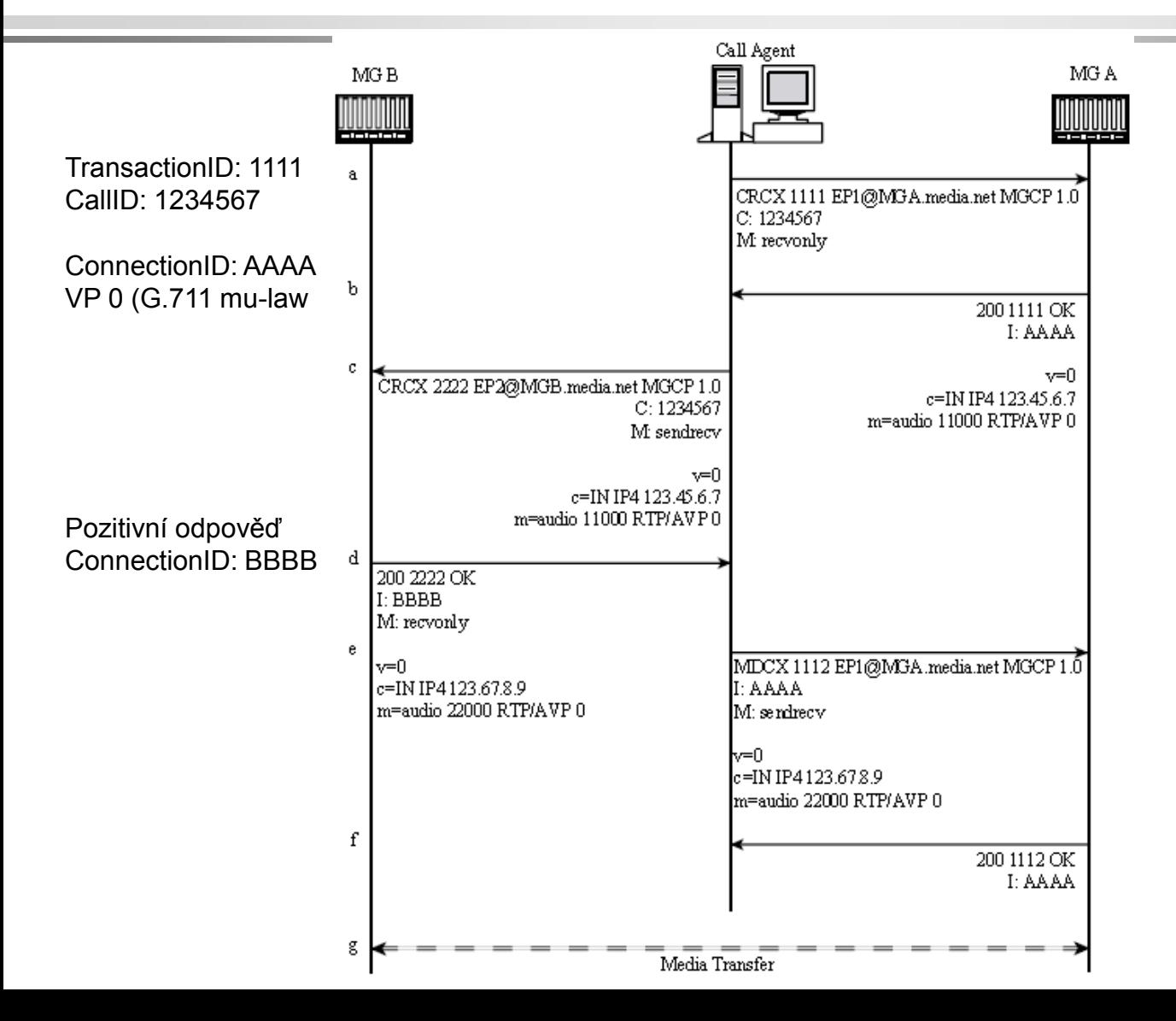

#### MGCP: CA mezi dvěma branami (CA dostal požadavek na navázání hovoru z EP)

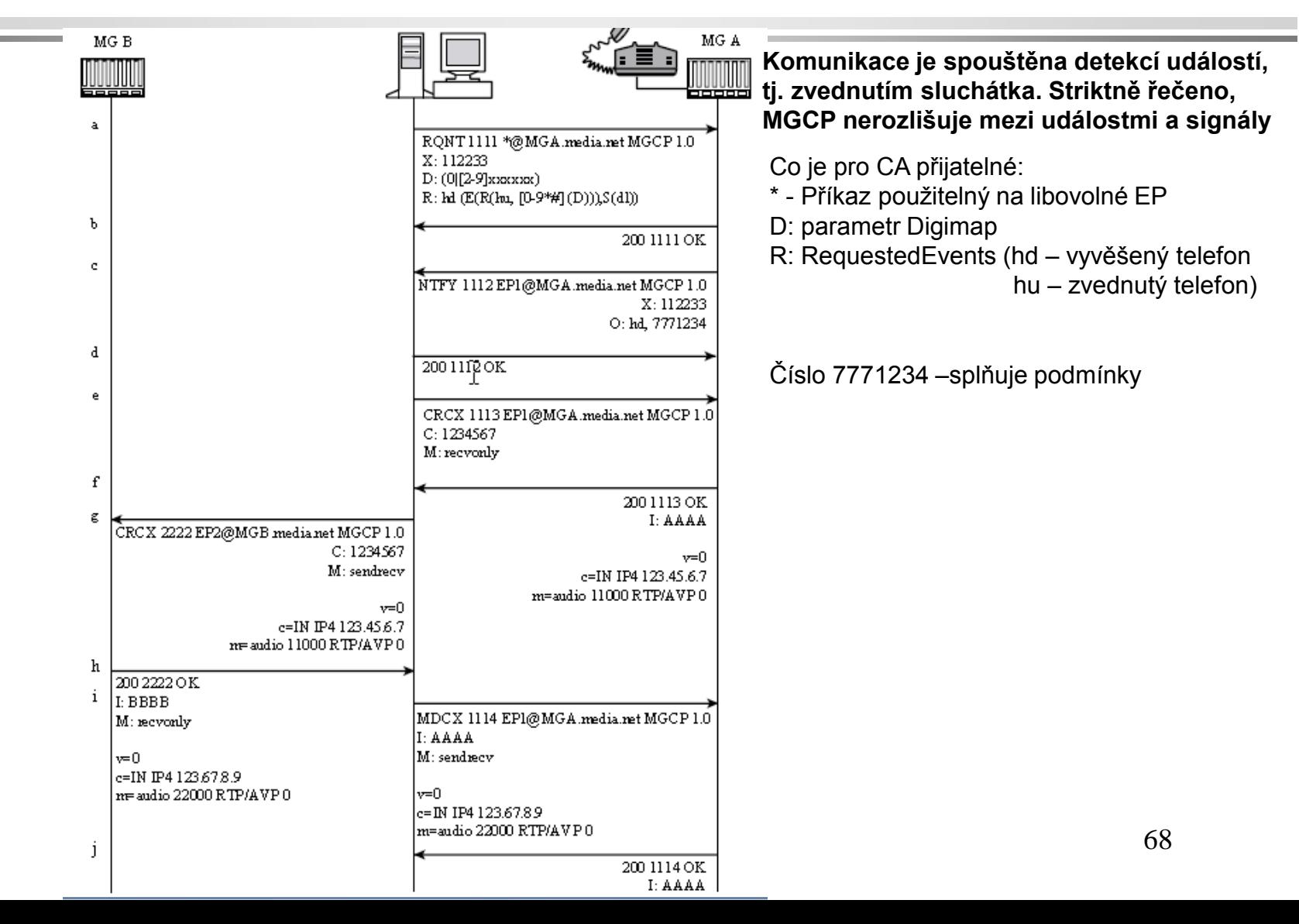

#### Navázání spojení mezi branou podporující MGCP a branou podporující SIP

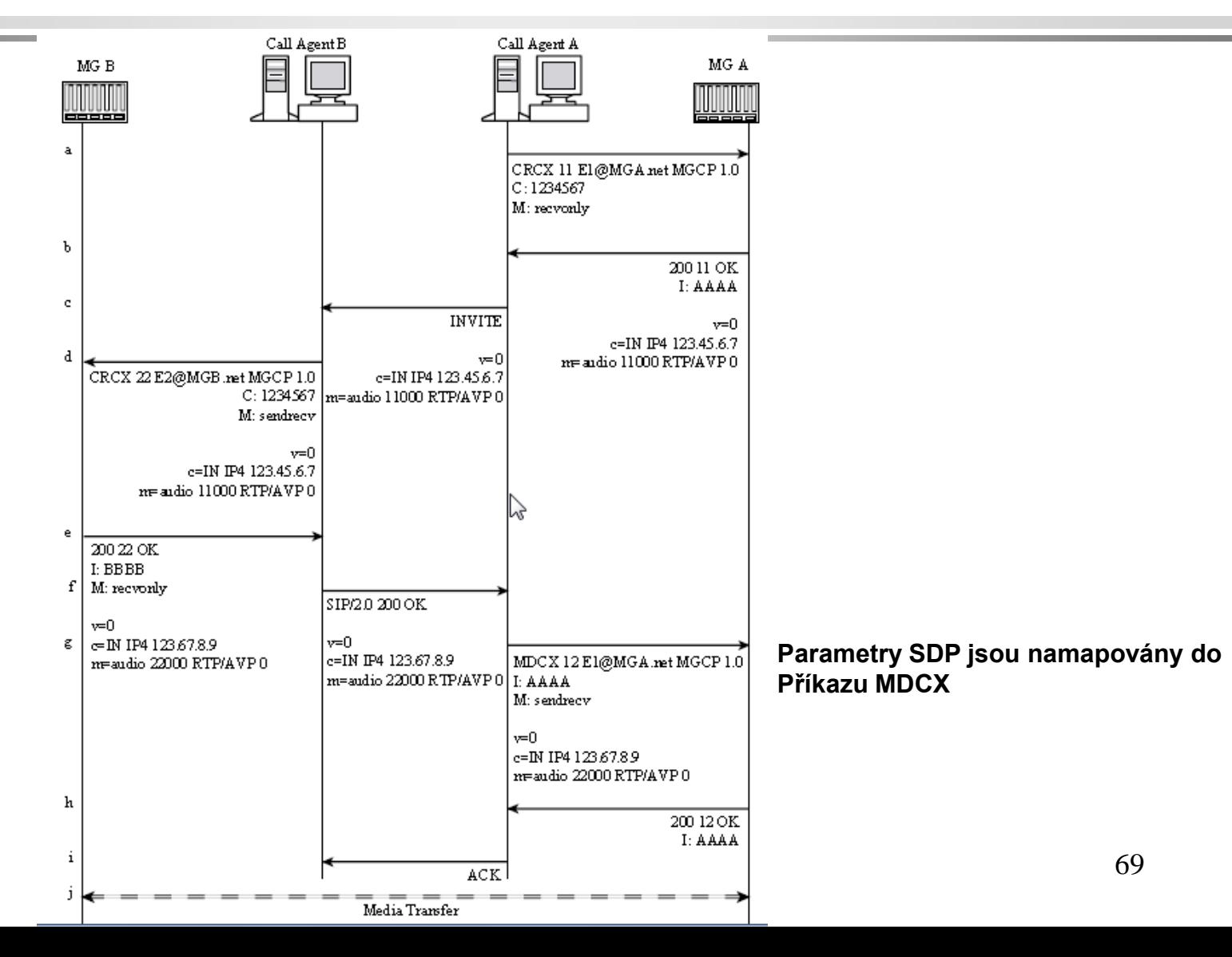

# 2. Plány vytáčení

## Co je třeba naplánovat?

- Vytáčení přípojek
- Adresování přípojek (úkol agentů volání CA)
- Privilegia vytáčení
- Výběr cesty
- Alternativní cesty v případě zahlcení
- Blokování určitých čísel
- Transformace volaného čísla (např. 10 číslic na 5)
- Transformace volajícího čísla

#### Příklad číselného plánu - schéma

**Je třeba vytáčená čísla měnit na čísla směrovatelná do JTS (např. 2001 na 14085552001)**

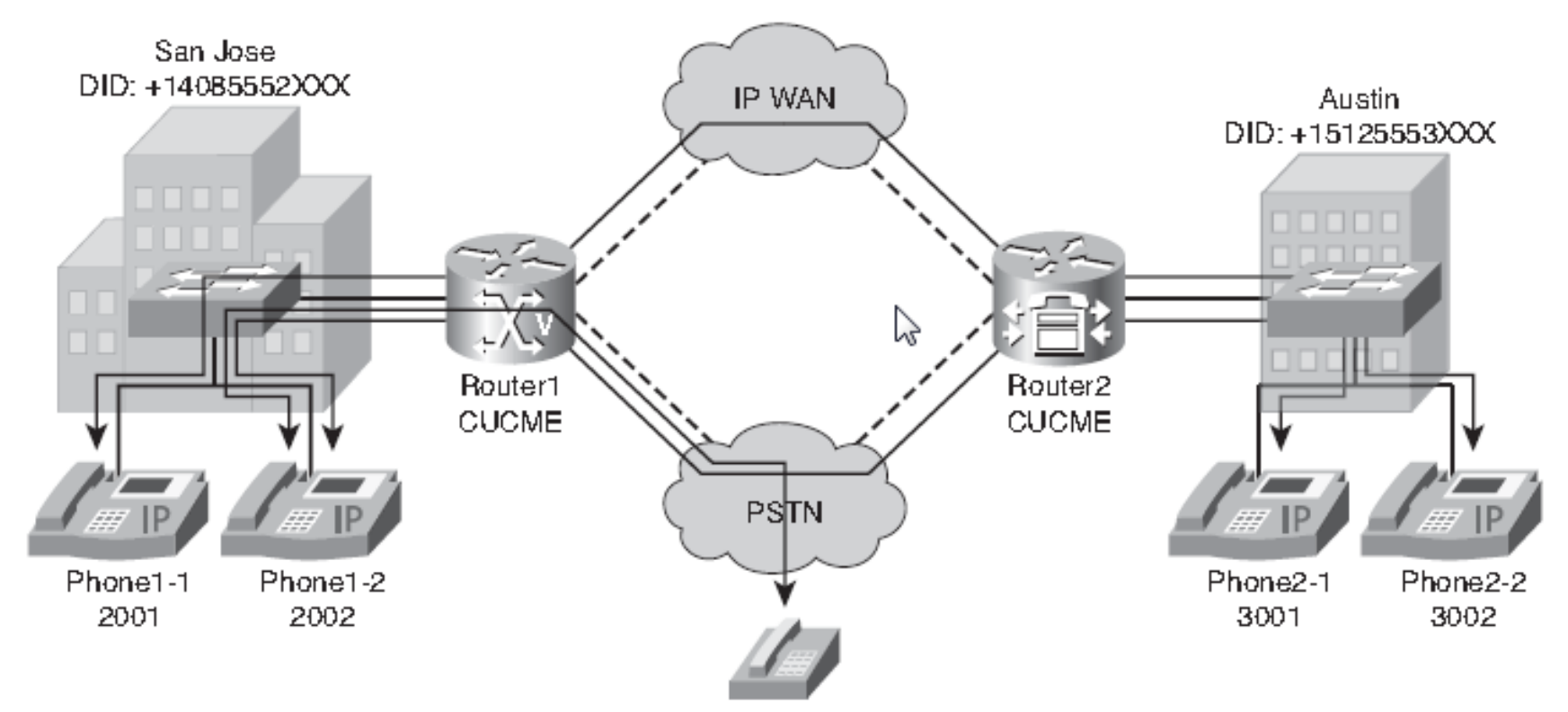
# Zpracování příchozího volání z JTS

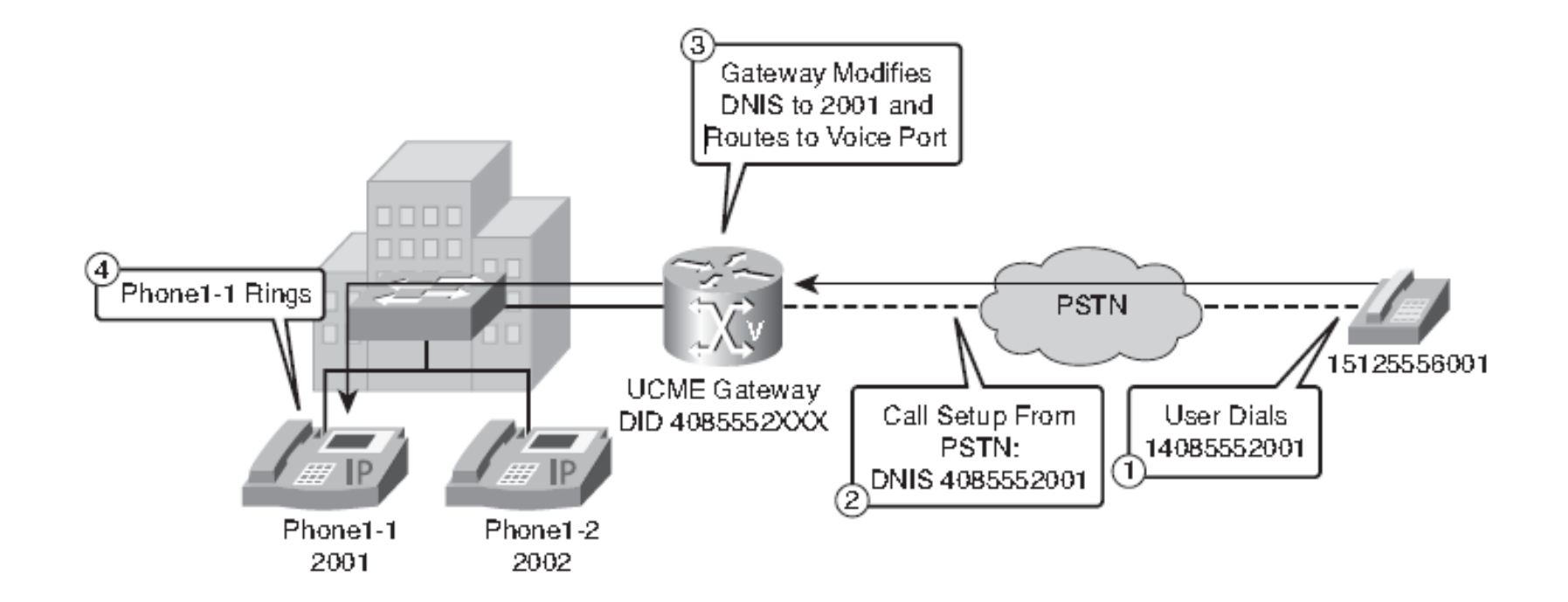

Direct Inward Dial (DID ) vytáčené číslo, Dialed Number Identification Service (DNIS)

# Zpracování odchozího volání do JTS

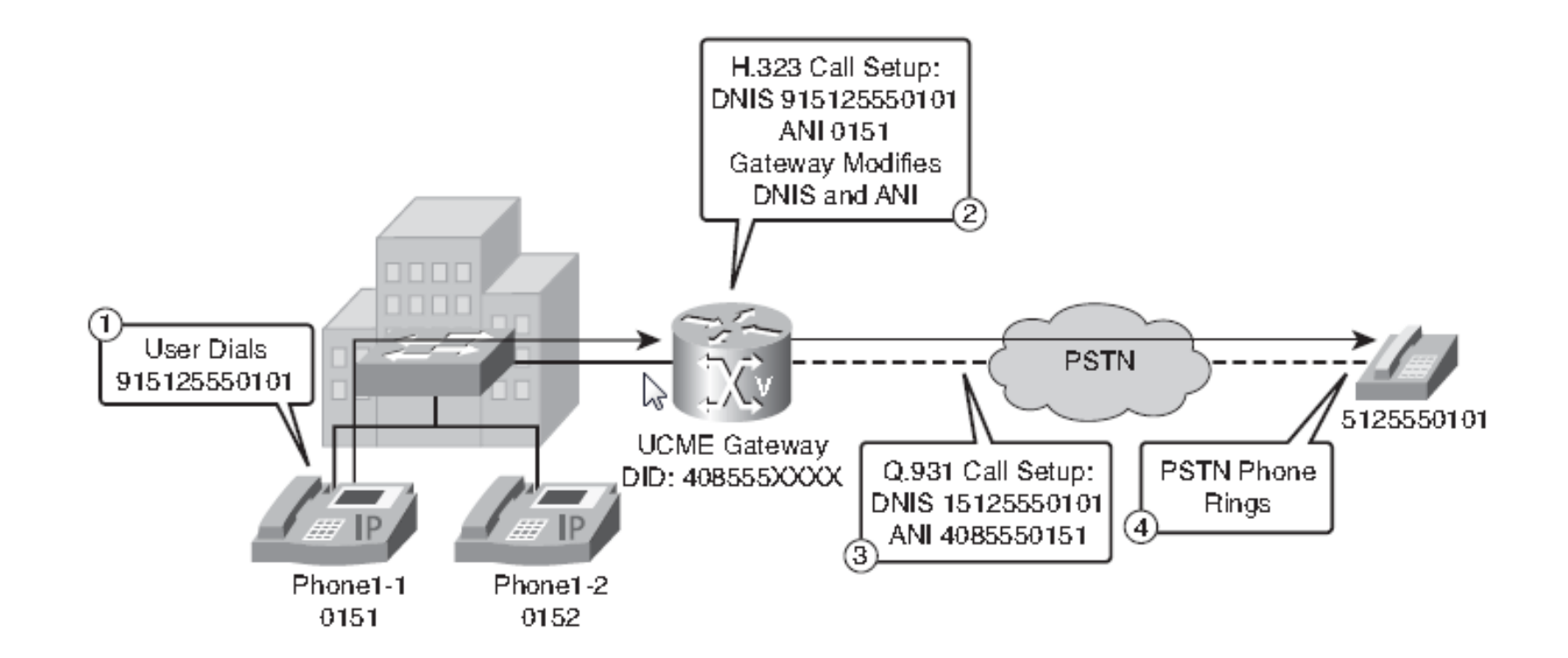

Dialed Number Identification Service (DNIS), Automatic number identification (ANI)

# Zpracování příchozího ISDN volání z JTS

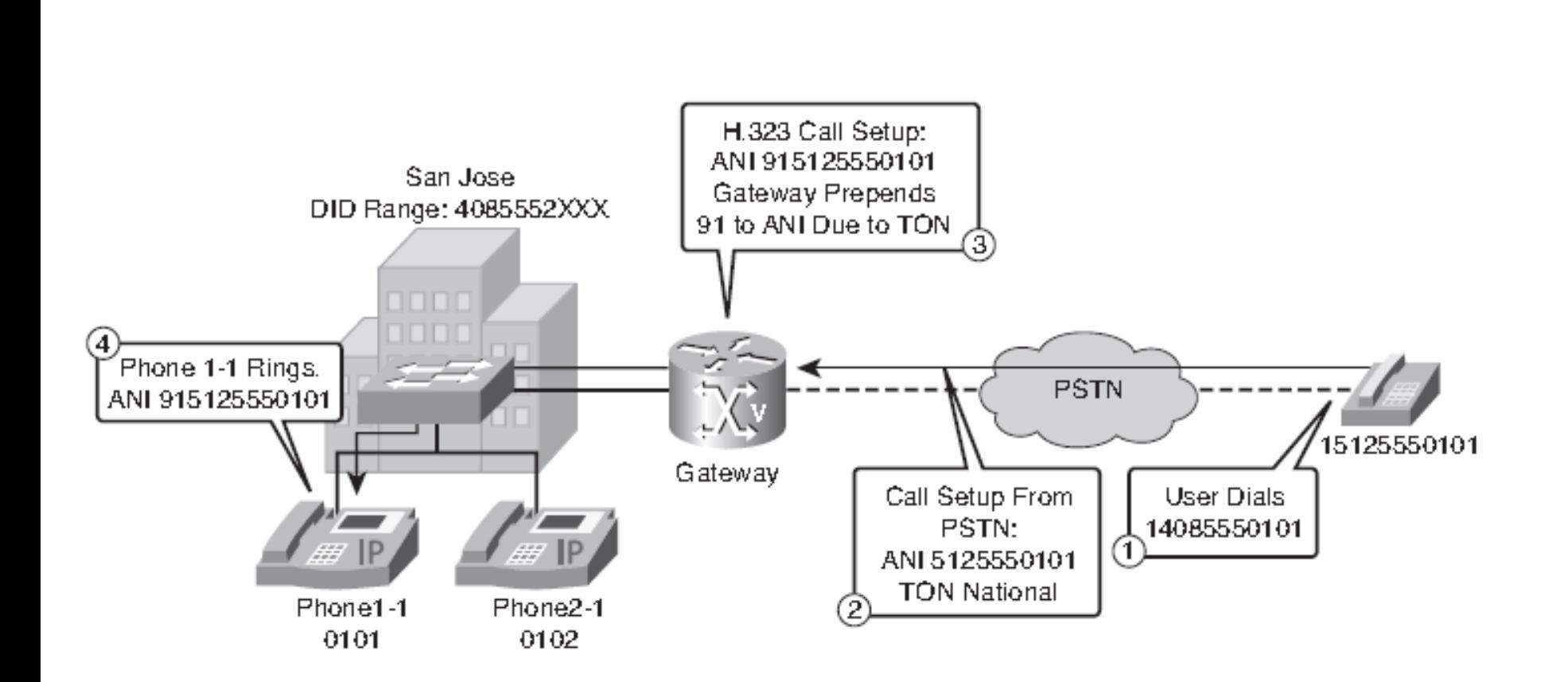

<sup>75</sup> Před číslo se vloží 9 (kód přístupu k JTS) a 1 (identifikátor státu – zde USA)

# Příklad plánu vytáčení JTS

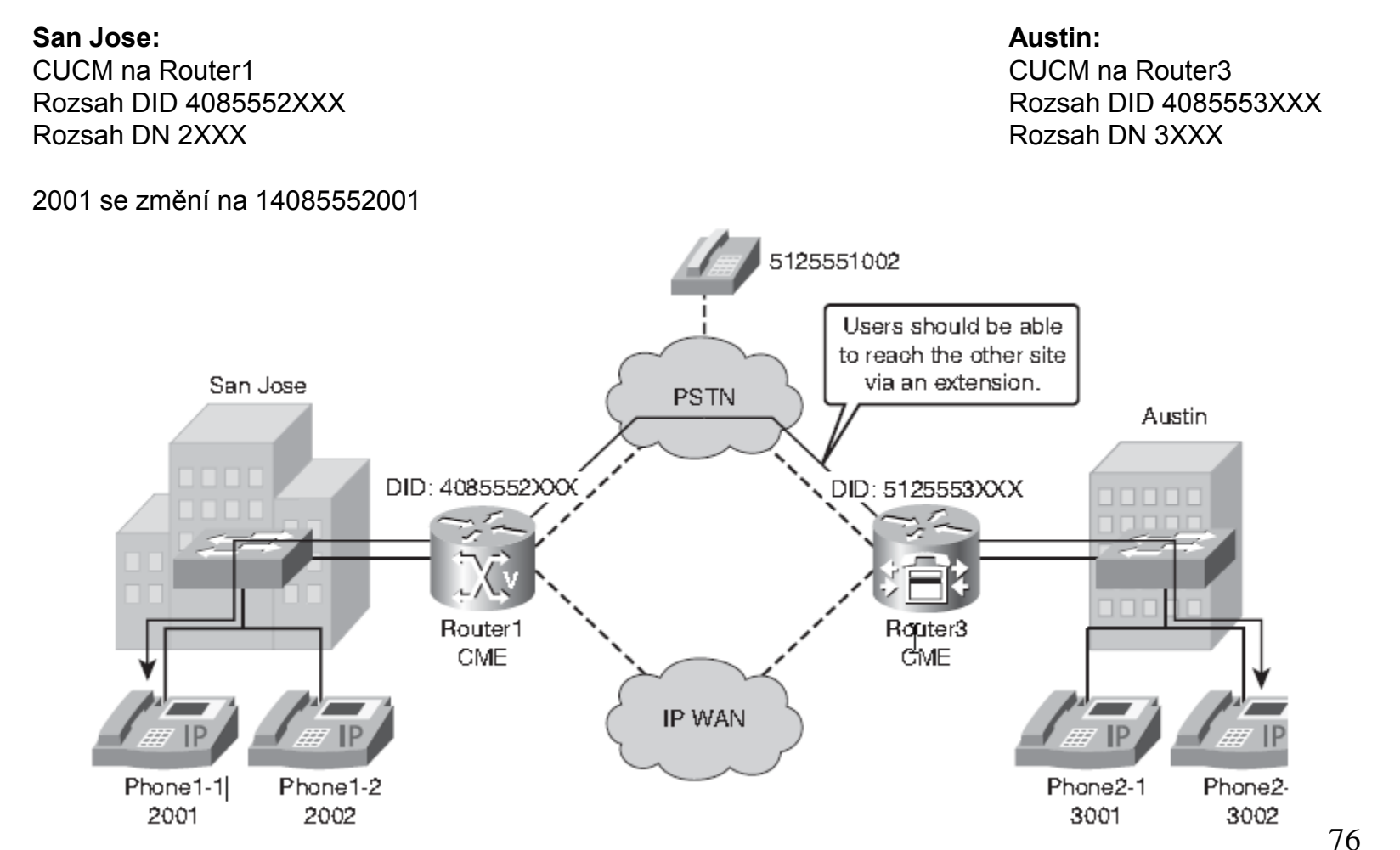

### Manipulace s číslicemi příchozích hovorů na směrovači Router 1

Router1(config)#**voice translation-rule 1** Router1(cfg-translation-rule)#**rule 1 /^4085552/ /2/ ! Změna příchozího volaného čísla na skutečné adresářové číslo** Router1(cfg-translation-rule)#**exit** Router1(config)#**voice translation-profile pstn-in** Router1(cfg-translation-profile)#**translate called 1 ! Stanovení profilu překladu hlasu pstn-in, který se používá ! ke změně příchozího volaného a volajícího čísla** Router1(cfg-translation-profile)#**exit** Router1(config)#**voice-port 0/0/0:23** Router1(config-voiceport)#**translation-profile incoming pstn-in ! Definovaný profil hlasu pstn-in je navázán na hlasový port**

^ - Shoda výrazu se začátkem řádku /a/ nahraď za /b/

## Manipulace s číslicemi příchozích hovorů na směrovači Router 3

Router3(config)#**voice translation-rule 1** Router3(cfg-translation-rule)#**rule 1 /^5125553/ /3/** Router3(cfg-translation-rule)#**exit** Router3(config)#**voice translation-profile pstn-in** Router3(cfg-translation-profile)#**translate called 1** Router3(cfg-translation-profile)#**exit** Router3(config)#**voice-port 0/0/0:23** Router3(config-voiceport)#**translation-profile incoming pstn-in**

## Manipulace s číslicemi v odchozích voláních na směrovači Router 1

Router1(config)#**voice translation-rule 2** Router1(cfg-translation-rule)#**rule 1 /^2/ /4085552/ ! Rozšíření čísla na přípojce (2XXX) na DID (4085552XXX)** Router1(cfg-translation-rule)#**exit** Router1(config)#**voice translation-profile pstn-out** Router1(cfg-translation-profile)#**translate calling 2 ! Profil překladu hlasu pstn-out využije pravidlo 2 k překladu ! Volajícího čísla** Router1(cfg-translation-profile)#**exit** Router1(config)#**voice-port 0/0/0:23** Router1(config-voiceport)#**translation-profile outgoing pstn-out ! Profil je navázán na hlasový port**

## Manipulace s číslicemi v odchozích voláních na směrovači Router 3

Router3(config)#**voice translation-rule 2** Router3(cfg-translation-rule)#**rule 1 /^3/ /5125553/** Router3(cfg-translation-rule)#**exit** Router3(config)#**voice translation-profile pstn-out** Router3(cfg-translation-profile)#**translate calling 2** Router3(cfg-translation-profile)#**exit** Router3(config)#**voice-port 0/0/0:23** Router3(config-voiceport)#**translation-profile outgoing pstn-out**

### Manipulace s číslicemi pro volání na sídle

#### Konfigurace umožňující zkratkové vytáčení přípojek

Router1(config)#**num-exp 3... 915125553...** Router3(config)#**num-exp 2... 914085552...**

# Konfigurace odchozích dial peerů (jen pro příklad směrovač 1)

Router1(config)#**dial-peer voice 910 pots** Router1(config-dial-peer)#**destination-pattern 9[2-9]..[2-9]......** Router1(config-dial-peer)#**direct-inward-dial** Router1(config-dial-peer)#**port 0/0/0:23**

Tyto dial peery se budou používat i pro příchozí etapy hovorů.

#### Shoda s příchozím dial peerem na směrovači 1

Router1(config)#**dial-peer voice 910 pots** Router1(config-dial-peer)#**destination-pattern 9[2-9]..[2-9]......** Router1(config-dial-peer)#**direct-inward-dial** Router1(config-dial-peer)#**incoming called-number 2... ! Kromě použití incoming called-number lze použít i answer-address** Router1(config-dial-peer)#**port 0/0/0:23**

**Nesprávné konfigurace shody příchozího dial peeru bývají jednou z největších potíží při provozu bran.**

### Zobrazení údajů o vytáčecích plánech show dialplan number 1001

```
source carrier-id = \cdot, target carrier-id = \cdot,
source trunk-group-label = `', target trunk-group-label = `',
numbering Type = `unknown'
group = 20001, Admin state is up, Operation state is up,
incoming called-number = `', connections/maximum = 0/unlimited,
DTMF Relay = disabled,
URI classes:
Destination =
huntstop = enabled,
in bound application associated: 'DEFAULT'
out bound application associated: ''
dnis-map =
permission :both
incoming COR list:maximum capability
outgoing COR list:minimum requirement
Translation profile (Incoming):
Translation profile (Outgoing):
incoming call blocking:
translation-profile = `'
disconnect-cause = `no-service'
advertise 0x40 capacity update timer 25 addrFamily 4 oldAddrFamily 4
type = pots, prefix = \cdot,
forward-digits 0
session-target = `', voice-port = `50/0/11',
direct-inward-dial = disabled,
digit strip = enabled,
register E.164 number with H323 GK and/or SIP Registrar = TRUE
fax rate = system, payload size = 20 bytes
supported-language = ''
```
#### Zobrazení údajů o hlasových dial peerech

Router#**debug voip dialpeer \*Apr 18 21:07:35.291: //-1/xxxxxxxxxxxx/DPM/MatchNextPeer: Result=Success(0); Incoming Dial-peer=1 Is Matched \*Apr 18 21:07:35.291: //-1/xxxxxxxxxxxx/DPM/dpAssociateIncomingPeerCore: Match Rule=DP\_MATCH\_INCOMING\_DNIS; Called Number=83103 \*Apr 18 21:07:35.291: //-1/xxxxxxxxxxxx/DPM/dpMatchPeertype: Is Incoming=TRUE, Number Expansion=FALSE \*Apr 18 21:07:35.291: //-1/xxxxxxxxxxxx/DPM/dpMatchCore: Dial String=83103, Expanded String=83103, Calling Number= Timeout=TRUE, Is Incoming=TRUE, Peer Info Type=DIALPEER\_INFO\_FAX \*Apr 18 21:07:35.291: //-1/xxxxxxxxxxxx/DPM/dpMatchCore: Result=-1 \*Apr 18 21:07:35.291: //-1/xxxxxxxxxxxx/DPM/dpAssociateIncomingPeerCore:** Match Rule=DP MATCH ANSWER; Calling Number=4085550111 **\*Apr 18 21:07:35.291: //-1/xxxxxxxxxxxx/DPM/dpMatchPeertype: Is Incoming=TRUE, Number Expansion=FALSE \*Apr 18 21:07:35.291: //-1/xxxxxxxxxxxx/DPM/dpMatchCore: Dial String=, Expanded String=, Calling Number=4085550111T Timeout=TRUE, Is Incoming=TRUE, Peer Info Type=DIALPEER\_INFO\_FAX**

#### Zobrazení údajů o pravidlech hlasového překladu

86 Router#**debug voice translation 00:51:56: regxrule get profile from trunkgroup: Voic does not belong to any trunk group 00:51:56:regxrule\_get\_profile\_from\_trunkgroup:Voice port 0x64143DA8 does not belong to any trunk group 00:51:56:regxrule\_stack\_pop\_RegXruleNumInfo:stack=0x63DECAF4; count=1 00:51:56:regxrule\_stack\_push\_RegXruleNumInfo:stack=0x63DECAF4; count=0 This output shows the details of the original number following "regxrule\_profile\_translate". 00:51:56:regxrule\_profile\_translate:number=4088880101 type=unknown plan=unknown numbertype=calling Following "regxrule\_profile\_match", the output shows that rule 1 in the translation rule 1001 was a match and the details of the SED substitution are shown. 00:51:56:regxrule\_profile\_match:Matched with rule 1 in ruleset 1001 00:51:56:regxrule\_profile\_match:Matched with rule 1 in ruleset 1001 00:51:56:sed\_subst:Successful substitution; pattern=4088880101 matchPattern=^.\* replacePattern=5551212 replaced pattern=5551212 00:51:56:regxrule\_subst\_num\_type:Match Type = none, Replace Type = none Input Type = unknown 00:51:56:regxrule\_subst\_num\_plan:Match Plan = none, Replace Plan = none Input Plan = unknown Pravidlo: voice translation-rule 1001 rule 1 /^.\*/ /5551212/**